# ESTUDIO TÉCNICO DE RADIACIÓN DEL SERVICIO DE TELEVISIÓN DIGITAL TERRESTRE

## BARRIOS GOMEZ WINSTON ALEJANDRO CHACON ORJUELA CLAUDIA FERNANDA

UNIVERSITARIA AGUSTINIANA FACULTAD DE INGENIERÍA INGENIERÍA EN TELECOMUNICACIONES BOGOTA D.C

2018

# ESTUDIO TÉCNICO DE RADIACIÓN DEL SERVICIO DE TELEVISIÓN DIGITAL TERRESTRE

## BARRIOS GOMEZ WINSTON ALEJANDRO CHACON ORJUELA CLAUDIA FERNANDA

Asesor del Trabajo GOMEZ RUIZ CARLOS ANDRÉS

Trabajo de grado para optar al título como Ingeniero en Telecomunicaciones

UNIVERSITARIA AGUSTINIANA FACULTAD DE INGENIERÍA INGENIERÍA EN TELECOMUNICACIONES BOGOTA D.C

2018

NOTA DE ACEPTACIÓN

Firma del presidente del jurado

Firma del jurado

Firma del jurado

Bogotá 30 de Mayo de 2018

## **Dedicatoria**

 Dedico este trabajo a las personas más importantes en mi vida, mis padres, mis abuelos y en general toda mi familia; quienes se han preocupado siempre por mi bienestar y han procurado que pueda alcanzar mis metas.

Winston Alejandro Barrios Gomez

Dedico este trabajo de grado a Dios, a mi familia y a cada una de esas personas que estuvieron en el transcurso de esta etapa universitaria. A Dios porque siempre ha estado guiándome espiritualmente en cada momento, a mi familia porque han sido ese apoyo incondicional en cada decisión que tomó a lo largo de mi vida, porque son mi fuerza para luchar y conseguir toda meta u objetivo que me propongo. Gracias a ellos soy lo que soy ahora. Los amo con toda mi vida.

Claudia Fernanda Chacón

## **Agradecimientos**

Agradecemos a la Uniagustiniana que nos permitió compartir e interactuar con docentes altamente calificados quienes nos guiaron en todo el proceso de aprendizaje de nuestra carrera.

A nuestros compañeros con los que compartimos saberes y momentos agradables.

 Al profesor Carlos Andrés Gómez Ruiz, por su infinita dedicación y paciencia, disponiendo todo su empeño en la orientación de nuestro trabajo.

A nuestros familiares por el apoyo incondicional y permanente.

#### **Resumen**

Este documento presenta el procedimiento y los resultados obtenidos de los estudios técnicos de radiación y cobertura del servicio de televisión digital terrestre para la red de TV pública en Colombia hasta la tercera fase.

El documento aborda el siguiente contenido:

Identificación y planteamiento del problema.

 Documentación de normas nacionales e internacionales que rigen actualmente a los canales a estudiar.

 Presentación de información recolectada sobre sistemas de radiodifusión en los servicios de transmisión de TDT en Colombia.

Presentación de las simulaciones de coberturas de los canales de TDT.

 Estudio sobre comportamiento de la cobertura del servicio de TDT identificando puntos máximos de cobertura.

 Identificación de patrones típicos de comportamiento identificando la radiación y cobertura de cada estación de televisión.

#### **Glosario**

Acimut: Ángulo que forma el meridiano con el círculo vertical que pasa por un punto de la esfera celeste o del globo terráqueo.

ANE: Agencia Nacional del Espectro.

 Antenas: Dispositivo que permite la recepción y el envío de ondas electromagnéticas hacia un espacio libre.

CNABF: Cuadro Nacional de Atribución de Bandas de Frecuencia.

CNTV: Comisión Nacional de Televisión.

Cobertura: Porcentaje o extensión que abarcan la señal de las estaciones de transmisión.

dBi: Decibelios de ganancia sobre un radiador isotrópico.

dBu: Es una unidad de deciBel basada también en voltaje.

 DVB T: Digital Video Broadcasting – Terrestrial, Difusión de Video Digital - Terrestre Ganancia: Relación entre la densidad de potencia radiada en una dirección y la densidad de potencia que radiaría una antena isotrópica.

Kathrein: Empresa alemana fabricante de antenas.

MinTIC: Ministerio de Tecnologías de la Información y las Comunicaciones.

 Patrón de Radiación: Es una representación gráfica de las propiedades de radiación de la antena en función de las coordenadas espaciales,

TVWS: TV White Spaces, espacios libres en bandas de TV.

 UHF: ultra high frequency, frecuencia de las ondas radioeléctricas comprendidas entre 300 MHz y 3 GHz

UIT: Unión Internacional de Telecomunicaciones.

UIT-R BT: Sección de la UIT que trata sobre recomendaciones (R) en servicios de difusion de television.

 VHF: very high frequency, frecuencia muy elevada con que se designan las ondas radioeléctricas de frecuencias comprendidas entre 30 y 300 MHz.

 Xirio: Página usada para realizar simulaciones pro-fe-sio-na-les de cobertura radioeléctrica en cualquier parte del planeta.

# **Índice de Figuras**

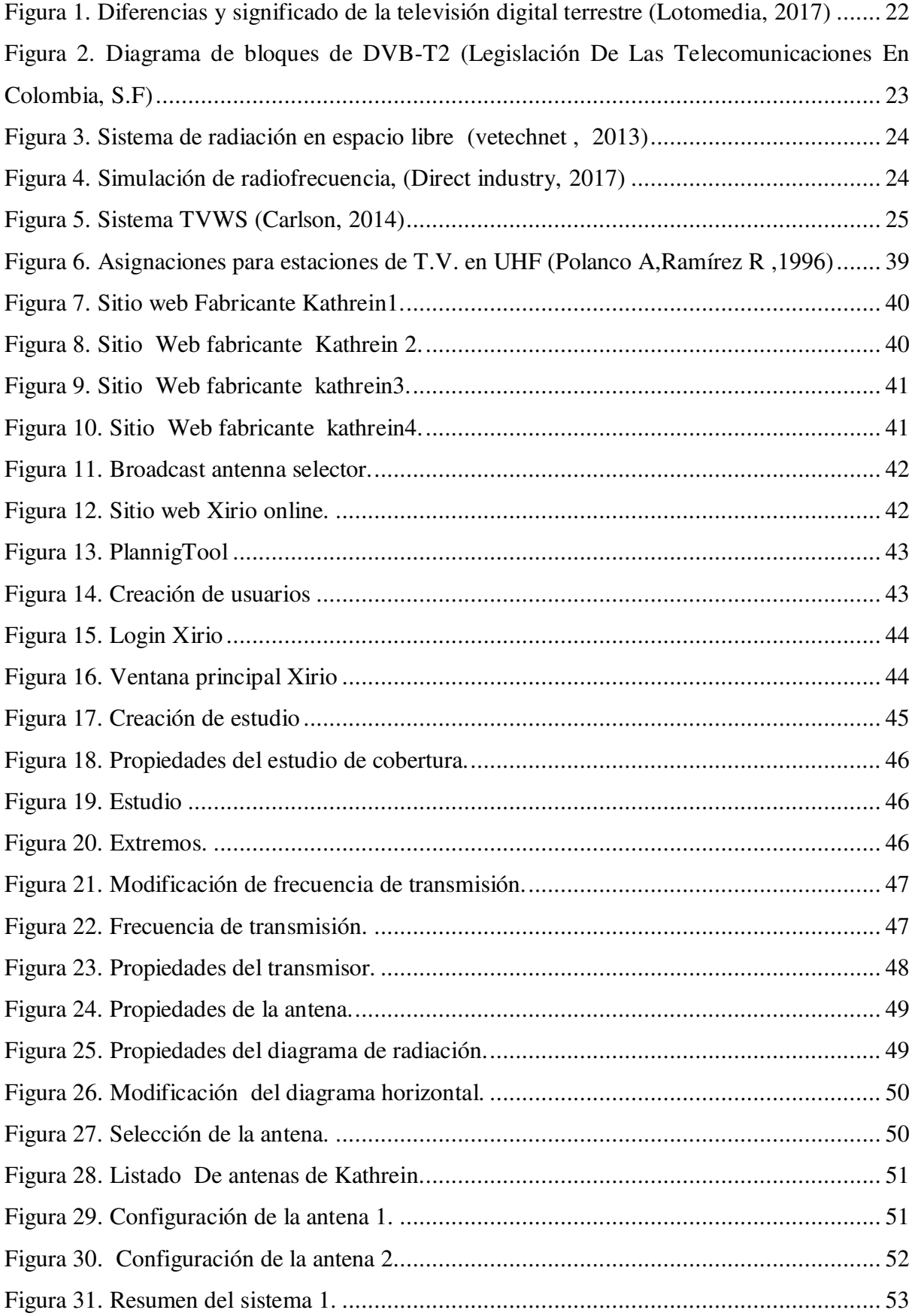

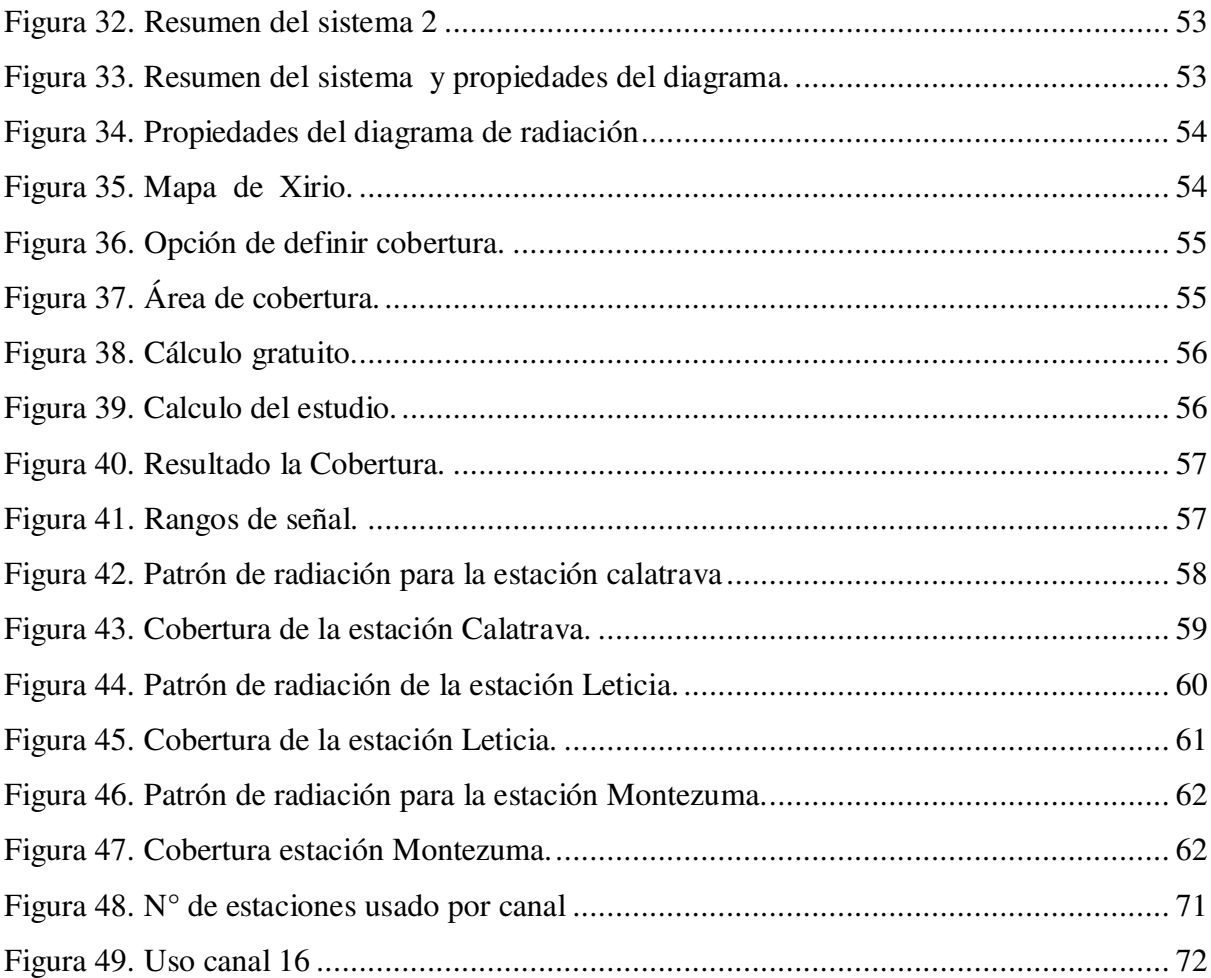

## **Índice de Tablas**

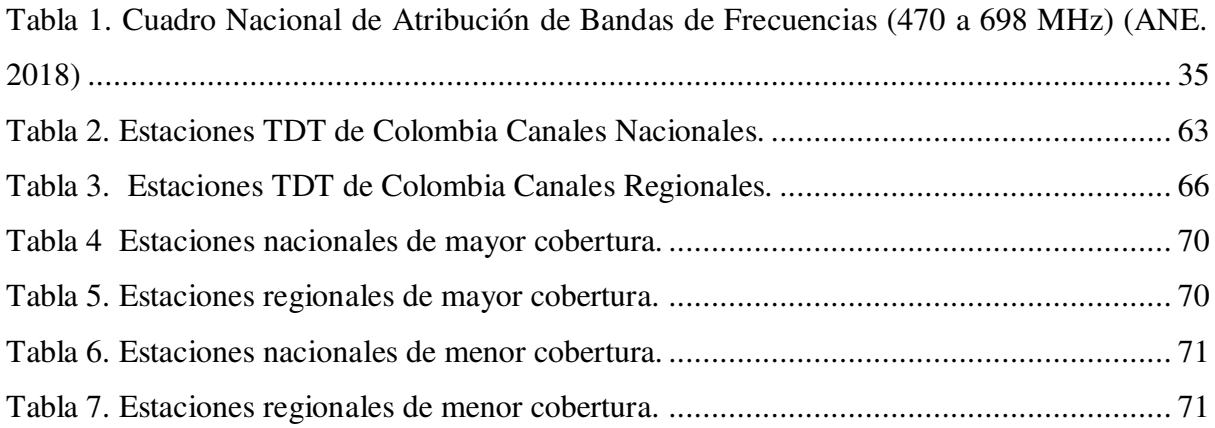

## **Índice de Anexos**

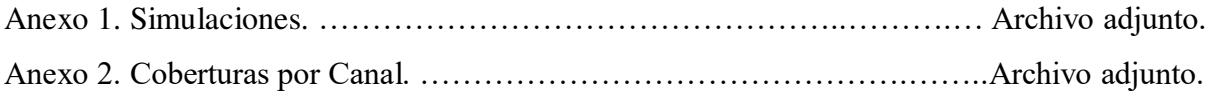

## Tabla de Contenido

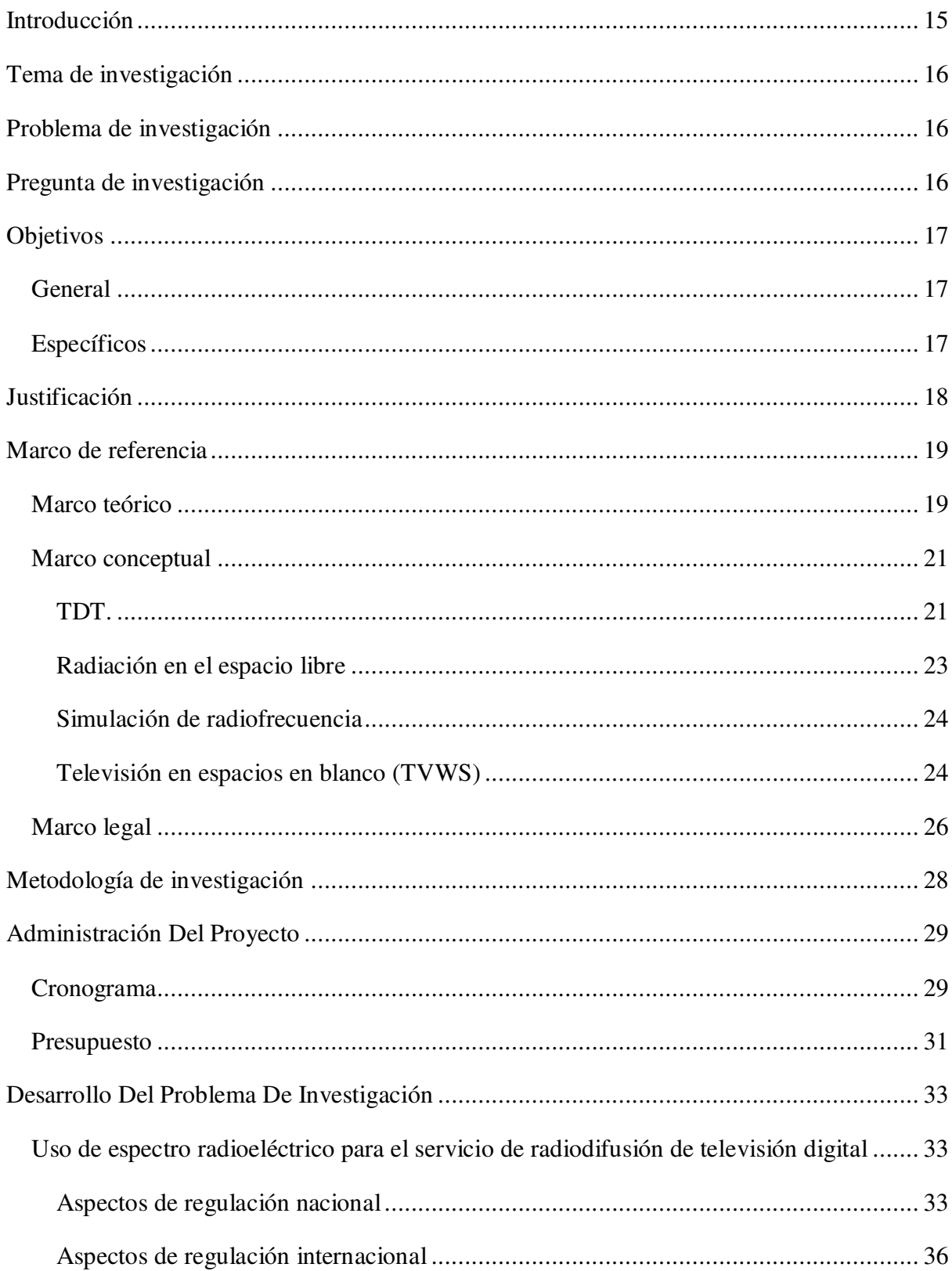

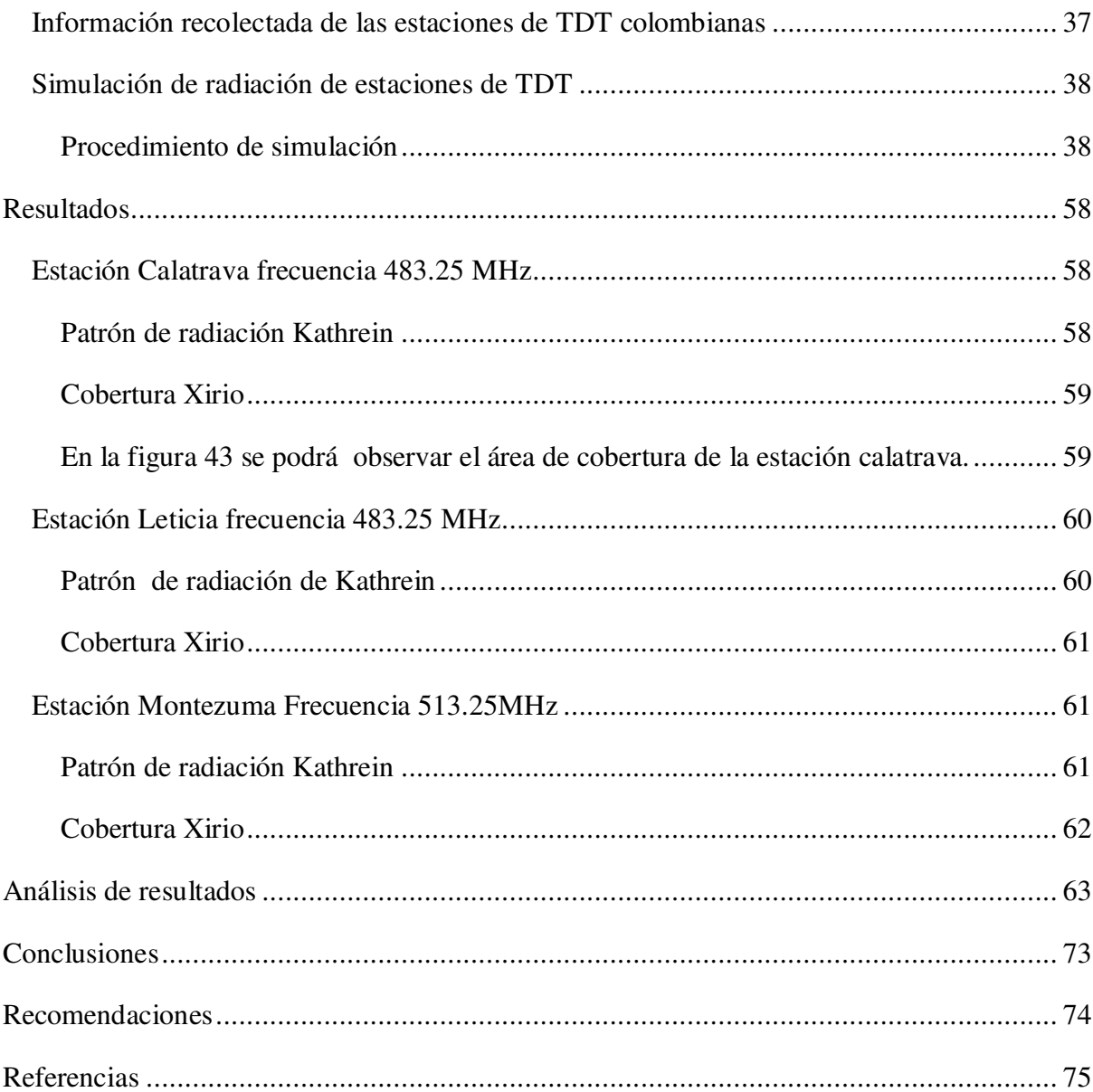

## **Introducción**

<span id="page-14-0"></span>En este trabajo se encontrará un estudio sobre las frecuencias comprendidas entre 470 - 698 MHz usadas por los canales de TDT hasta la tercera fase de Colombia analizando, por medio de simulaciones, la cobertura de las estaciones de televisión identificando puntos máximos de transmisión y patrones típicos de comportamiento, adicionalmente se recolecta información sobre las normativas de uso de dichas frecuencias tanto nacionales como internacionales para reconocer su correcto uso.

 Finalmente se proporciona una tabla con el listado de las estaciones TDT en Colombia con los resultados de las simulaciones junto con un grupo de mapas que muestran el espacio usado por cada canal del servicio de difusión audiovisual sobre el territorio colombiano.

### **Tema de investigación**

<span id="page-15-0"></span>Realizar un estudio sobre las frecuencias usadas en las estaciones, hasta la tercera fase, de televisión de TDT públicas colombianas para analizar la radiación, cobertura y comportamiento real de estas estaciones en el territorio nacional y así poder identificar la disponibilidad de frecuencias auxiliares para ser usadas en proyectos de TVWS.

### **Problema de investigación**

<span id="page-15-1"></span>Las entidades regulatorias del espectro radioeléctrico en la República de Colombia han iniciado labores para posibilitar el uso de la tecnología de Espacios en Blanco de TV en el territorio colombiano, sin embargo esa tecnología dependerá de la disponibilidad de espectro libre en esas bandas de frecuencias. Se requiere así un estudio que tenga en cuenta el comportamiento de las frecuencias del plan técnico de la Televisión Digital Terrestre - TDT sobre la topografía colombiana que pueda llevar en el futuro a la cuantificación del espectro radioeléctrico en las frecuencias de la TDT, disponible en cada región de Colombia.

## **Pregunta de investigación**

<span id="page-15-2"></span>¿Es posible caracterizar la radiación de una estación de TDT con fin de entender el uso de las frecuencias de esta tecnología en el territorio colombiano?

## **Objetivos**

## <span id="page-16-1"></span><span id="page-16-0"></span>**General**

Realizar estudios de cobertura con fines de caracterización de la radiación de las estaciones de televisión digital TDT de la operación nacional y regional pública en el territorio colombiano.

## <span id="page-16-2"></span>**Específicos**

- Realizar un estudio sobre las condiciones de uso de las frecuencias radioeléctricas comprendidas entre 470 - 698 MHz para el servicio de Televisión Digital Terrestre - TDT en Colombia.
- Realizar simulación de radiación de estaciones de TDT de la operación nacional y regional pública hasta la tercera fase en diferentes áreas del territorio colombiano.
- Caracterizar la radiación y cobertura de las estaciones de TDT con el fin de determinar patrones típicos del comportamiento.

## **Justificación**

<span id="page-17-0"></span>Realizar los estudios de propagación de las frecuencias comprendidas entre 470 - 698 MHz hasta la tercera fase de las estaciones de TDT colombianas permitirá conocer el comportamiento real de estas sobre la topografía del territorio colombiano y así poder identificar áreas no utilizadas en cada uno de los canales de transmisión para poder implementar en estudios futuros proyectos de TVWS en Colombia.

## **Marco de referencia**

## <span id="page-18-1"></span><span id="page-18-0"></span>**Marco teórico**

Hoy en día los servicios de televisión son uno de los mayores medios de comunicación que se posee los cuales brindan información y entretenimiento a muchos usuarios. Inicialmente las distintas cadenas de televisión transmitían únicamente de forma analógica, actualmente es posible la transmisión de forma digital reduciendo los canales usados sobre el espectro, esta tecnología es conocida como TDT y sobre ella se pueden encontrar algunos estudios realizados más a profundidad sobre sus usos.

 Rojas M et al (2009) Identifican el rendimiento del llamado detector de potencia donde su función es la de etiquetar el espectro según los usuarios. El detector está sintonizado para captar señales de DVB-T captando niveles de potencia y ubicación de frecuencias para captar señales de interferencia o transmisiones de usuarios secundarios. Después del análisis del uso del detector para los canales de DVB-T se detectan estrechas bandas provenientes de usuarios secundarios Y en términos de SNR varían de -13 a -6 dB. Además encontraron que el detector funciona correctamente en la medición de potencia y ubicación de frecuencias incluso con interferencia de bandas estrechas.

 Segura A et al (2015) crearon un diseño de un monitoreo y emisión de señales de advertencia para Televisión Digital Terrestre. Creando así una interfaz gráfica de usuario en software especializado, se utilizará Stream Xpress para transmitir la señal con advertencia de emergencia para evitar un desastre natural que será emitido por los organismos de radiodifusión con el objetivo principal de salvar vidas.

 Aguilar D et al (2016) realizaron un estudio de cobertura y compatibilidad electromagnética para la implementación de transmisores de televisión digital para la ciudad de Quito, la finalidad de este estudio fue identificar el área de cobertura y determinar qué sectores eran adecuados para situar las estaciones de relevo, se empleó como herramienta de análisis y simulación SIRENET y el estándar que implementó el país de Ecuador fue (ISDB-Tb). Se pudo destacar de este estudio que la huella obtenida cumple las condiciones para la recepción de la TDT, y el resultado de las simulaciones electromagnéticas se evidencio que no hay interferencia co-canal o adyacente, en los canales de televisión análoga y digital,

además se realizó la verificación de una transmisión simultánea ( simulcast) no se encuentra ningún tipo de afectación electromagnética y que es de gran beneficio para la red de televisión ecuatoriana .

 Martínez G et al (2016) hablan sobre lo que es el IoT (internet de las cosas) y cómo a medida de los años se ha propagado como un medio de conexión para todas las personas, como es una nueva forma de comunicación se está necesitando un estudio para el uso de bandas de frecuencia donde la banda LTE y la UHF son soluciones que podrían ser viables. Los autores plantean el uso de la TVWS de la TDT para compartir espectro entre la televisión e IoT. Plantean la DVT-T2 como un servicio primario y la red NB-LTE como secundario, y mediante estudios con equipos profesionales realizaron análisis de relación de protección, velocidades pico y duración de batería de dispositivos IoT. Mediante estudios realizados encontraron viabilidad para la coexistencia de la DVB-T2 y NB-LTE donde establecieron el EIRP de un nodo de la IoT con un rango de 8 y 15 dBm. Y el

uso de la NB-LTE como uso secundario de 6 a 7 MHz.

 Martelli T et al (2016) Investigan la posibilidad de mejorar la capacidad de detección de objetos mediante el uso de un radar pasivo basado en DVB-T. Explorando conjuntamente múltiples canales de televisión transmitidos en señal digital. Teniendo en cuenta resultados obtenidos por transmisiones en otras señales proponen modificar las técnicas de procesamiento de señales para que sean eficaces en distintos escenarios enfrentándolos con los experimentos realizados por el radar de DVB-T.

Al terminar distintos análisis obtuvieron como resultado que los enfoques de MF producían una mejor capacidad de detección del objetivo del sensor PR con respecto a la operación de SF.

 Arévalo J (2017) Realizó un estudio con tres modelos de cálculo, ITU - R 526, ITU - R 1546 y método Deygout en el simulador Xirio Online para la propagación de una red de televisión digital terrestre DVB - T2 en la ciudad de Bogotá, Colombia con el fin de compararlo con mediciones reales en el terreno e identificar el método de cálculo más eficiente. Después de los estudios realizados identificaron el modelo de cálculo ITU - R 526 como el más aproximado a los resultados reales con un promedio de error de 5.7 y el modelo ITU - R 1546 menos favorable con un promedio de error de 11.

 Pérez N et al (2017) Crearon un modelo de propagación adecuado para la predicción de cobertura de un sistema digital terrestre sistema de televisión (TDT). Este estudio optimiza uno de los más detallados modelos para la Recomendación UIT-R P. 1812-4, con el objetivo de mejorar su precisión en la predicción de pérdida de trayecto de propagación para sistemas de TDT en entornos exteriores de una ciudad, Para el ajuste del modelo, se utiliza la técnica bioinspirada optimización del enjambre de partículas (PSO) y mediciones del nivel de señal recibida realizado en sistemas de TDT.

 Jeon S et al (2017), Hicieron una campaña de medición de campo para la señal de televisión digital terrestre DVB-T2 en Seúl. Esto incluye un análisis de sus variaciones horizontales y verticales, así como los principales factores del presupuesto del enlace en la planificación de las redes de televisión digital terrestre para la recepción en interiores, como la pérdida de altura y la desviación estándar del factor de corrección de la ubicación , tuvieron como resultado aumentos tanto en el nivel de recepción y que en cada piso del edificio aumentó y que la variación horizontal era similar independientemente del número de piso. Esto indica que la recepción en el interior la calidad se vio afectada principalmente por la estructura interior.

#### <span id="page-20-0"></span>**Marco conceptual**

## <span id="page-20-1"></span>**TDT.**

Para Dulce María , Cabrerizo (2016) la TDT es normalmente llamada televisión digital terrestre ya que es el la integración de la tecnología digital a la señal de televisión que es transmitida por medio de ondas hertzianas terrestres y recibidas por antenas UHP , este tipo de televisión tiene múltiples ventajas a la televisión analógica ya que se le puede dar por terminada molestas interferencias, gracias a la compresión de datos utilizada se hace un uso eficiente del ancho de banda y a sí recibiendo diversos tipos de canales , mejor calidad en imagen y sonido, disfrutar de los formatos avanzados y acceder a nuevos servicios y contenidos interactivos. En la figura 1 da una pequeña definición y diferencias entre la televisión analógica a la digital.

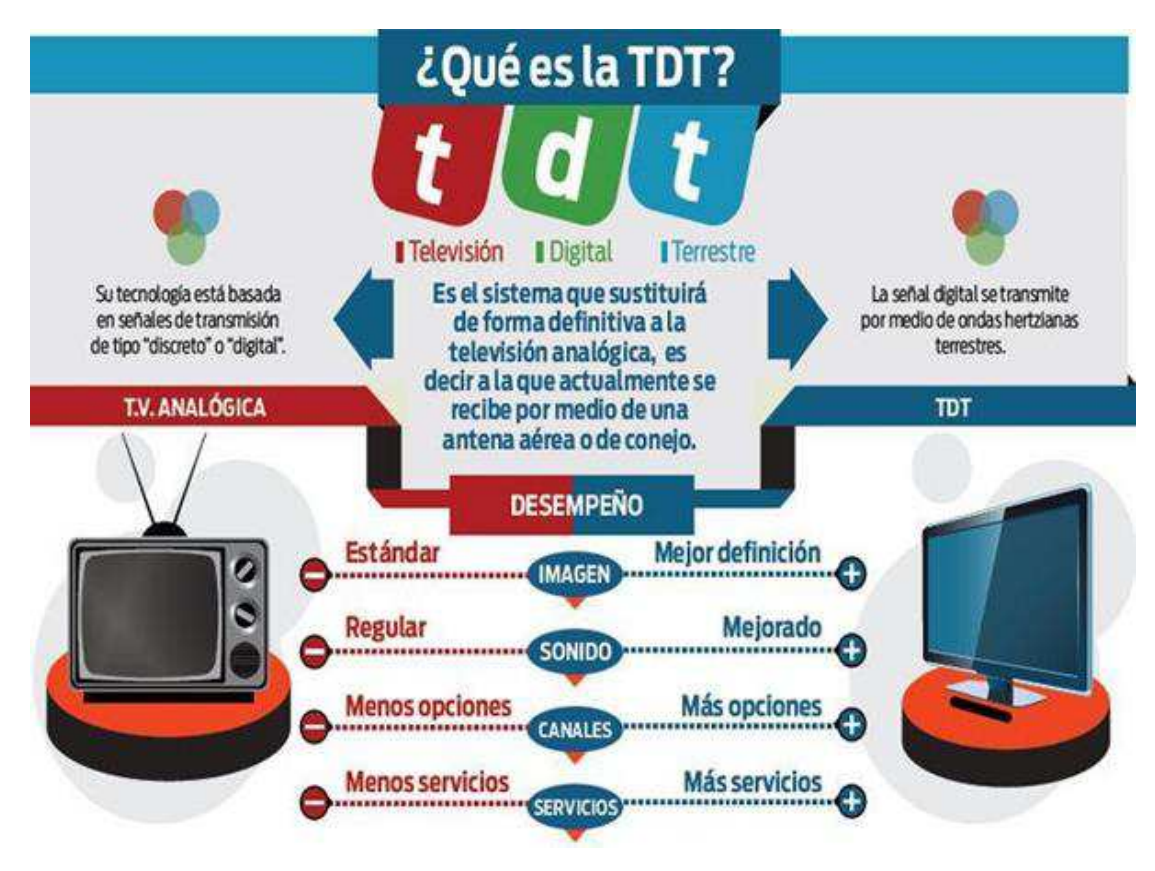

<span id="page-21-0"></span>*Figura 1. Diferencias y significado de la televisión digital terrestre (Lotomedia, 2017)* 

 Por otro lado la ANTV (2017) dice que en Colombia la televisión tradicional analógica está siendo cambiada por la nueva señal digital, más conocida como TDT que es una nueva tecnología que emplea para su transmisión ondas hertzianas convertidas a señales digitales que transmite son sólo unos y ceros, optimizando así el uso del espectro permitiendo así que esta señal de televisión tenga unas mejoras muy importantes como poder disfrutar de este servicio sin contratos ni operadores, con más contenidos ,mejora de audio y video dando así solución a los viejos problemas de ruido, interferencia o doble imagen.

## **Estándar DVB-T2**

El estándar adoptado por la regulación de Comunicaciones para Colombia fue el DVB‐T2 para Santamaría (2013) DVB-T2 es un sistema de transmisión de información digital terrestre que es la actualización de DVB-T, tiene ventajas como una mayor robustez, flexibilidad, incremento del ancho de banda, ampliación del número de canales en SD, ofrece canales con una auténtica alta definición (HD), no se requiere instalaciones de antena adicionales y 50%

más eficaz. Aunque también tendrá su parte negativa ya que será necesario la adquisición de nuevos decodificadores. En la figura 2 se mostrará un diagrama de bloques que constituyen la tecnología DVB‐T2.

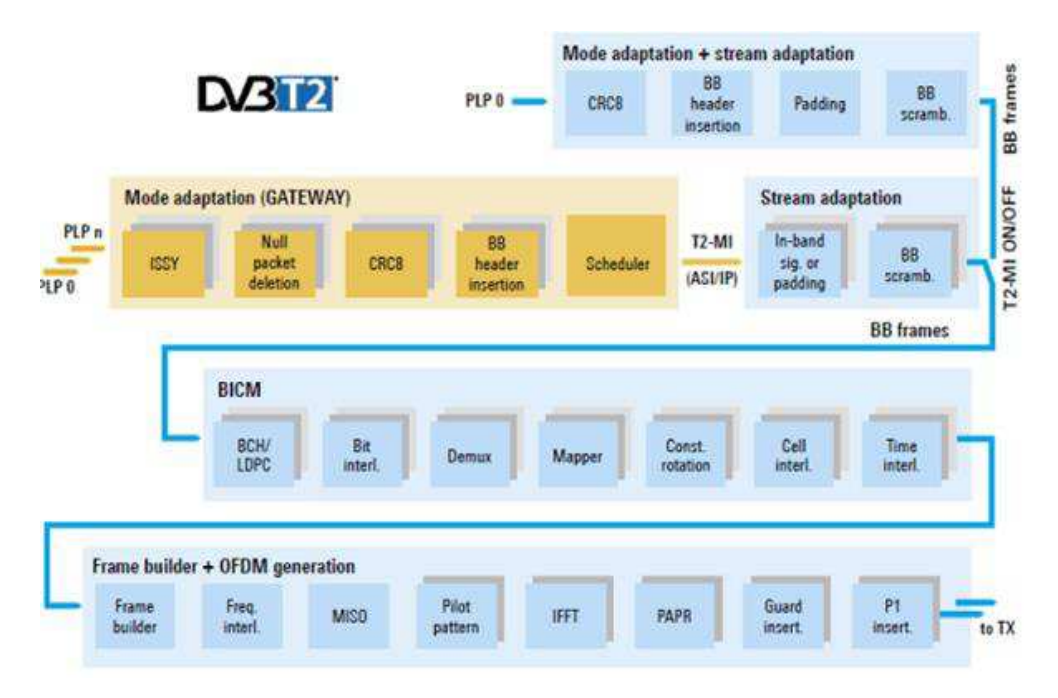

<span id="page-22-0"></span>*Figura 2. Diagrama de bloques de DVB-T2 (Legislación De Las Telecomunicaciones En Colombia, S.F)*

### <span id="page-22-1"></span>**Radiación en el espacio libre**

Monachesi et al (2011) se refiere a la radiación en el espacio libre como la propagación de energía electromagnética se distribuye en el espacio para poder obtener el diagrama de estas radiaciones se debe tener en cuenta el patrón de radiación de una antena se puede ser tridimensional de la energía radiada en los espacios libres. Los patrones de radiación usualmente se representan por elevación y azimut. El patrón de elevación es una gráfica de la energía radiada por la antena vista de perfil. El patrón de azimut es una gráfica de la energía radiada vista directamente desde arriba. En la figura 3 se mostrará un sistema de radiación en el espacio libre.

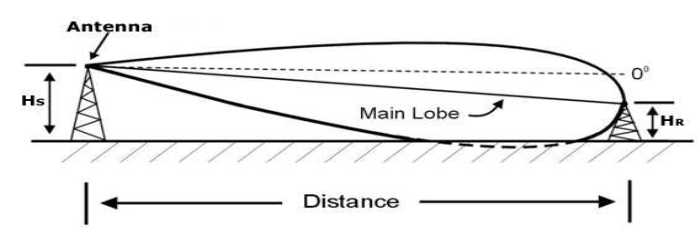

#### <span id="page-23-2"></span><span id="page-23-0"></span>*Figura 3. Sistema de radiación en espacio libre (vetechnet , 2013)*

### **Simulación de radiofrecuencia**

Direct industry (2017) se refiere a la Simulación de radiofrecuencia como un software que podemos utilizar para diseñar, ver el comportamiento y poder localizar las fallas o los tipos de análisis requeridos para comprender mejor el rendimiento de los sistemas del RF en estos se encuentran amplificadores, los mezcladores, los bloques para diseñar las arquitecturas para los transmisores inalámbricos y los receptores en comunicaciones y sistemas del radar. Con estos sistemas se puede determinar la distorsión, el ruido, intermodulación, rechazo de la imagen entre otros dependiendo las necesidades que se requieran. En la figura 4 se mostrará una simulación de la radiofrecuencia.

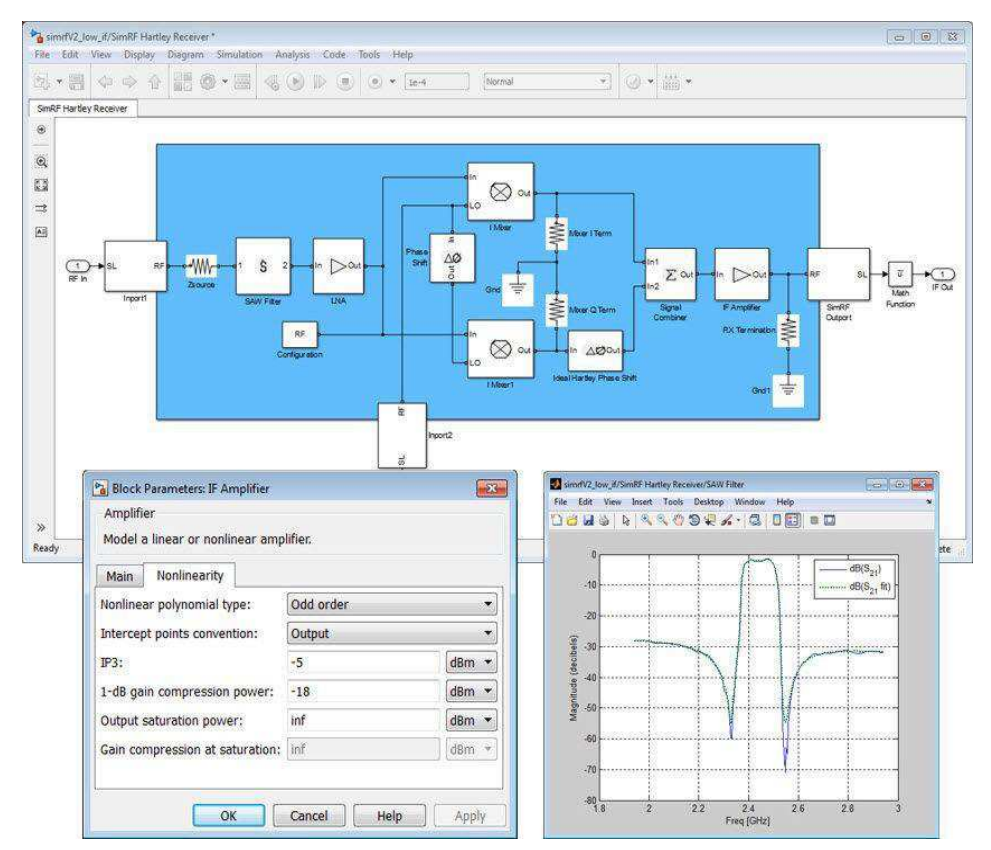

<span id="page-23-1"></span> *Figura 4. Simulación de radiofrecuencia, (Direct industry, 2017)* 

### <span id="page-23-3"></span>**Televisión en espacios en blanco (TVWS)**

Para Hernando et al (2013) la televisión en espacios blancos normalmente llamado TVWS son las típicas emisiones de televisión de alta potencia que dejan espacios entre sus áreas

naturales de cobertura para evitar interferencia , La idea inicial es que estos espacios es permitir reducir la brecha digital entre las personas que tienen acceso y las que no esto quiere decir que los canales de televisión no utilizados este sistema van a proporcionar acceso a Internet de banda ancha entro otros beneficios, este está situado en las bandas de frecuencia VHF (54-216 MHz) y UHF (470-698 MHz). En la figura 5 se verá un sistema de TVWS.

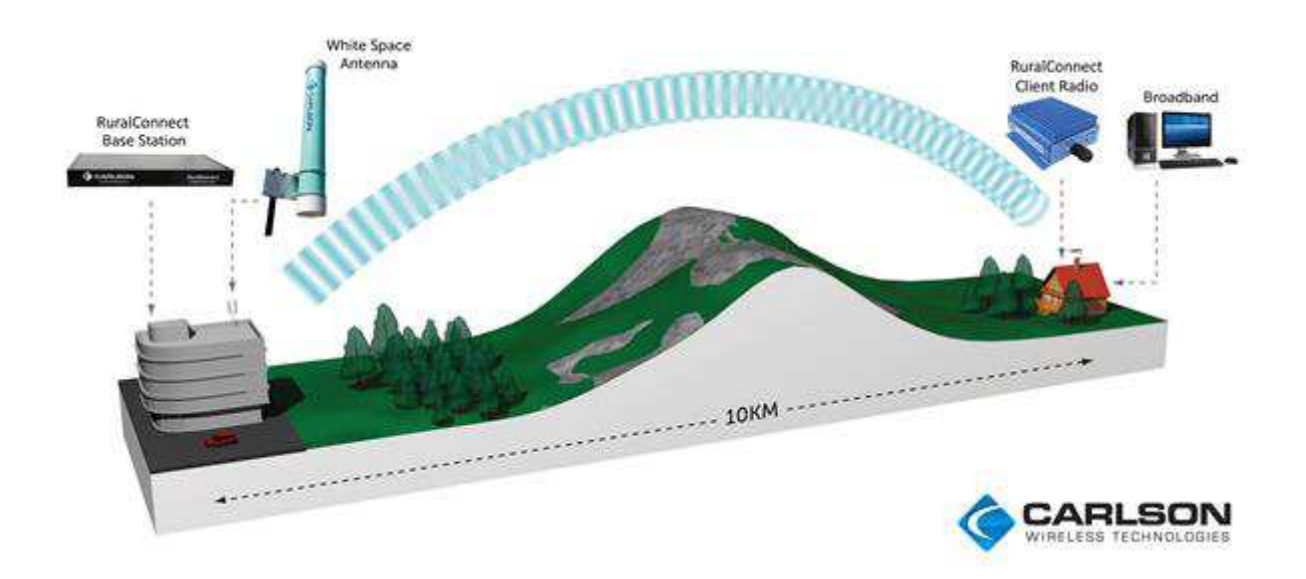

<span id="page-24-0"></span>*Figura 5. Sistema TVWS (Carlson, 2014)* 

## <span id="page-25-0"></span>**Marco legal**

Para el desarrollo del proyecto es necesario tener en cuenta las siguientes leyes, decretos y resoluciones:

 Ley 182 de 1995 del Congreso de la República: por la cual se reglamenta el servicio de televisión y se formulan políticas para su desarrollo, se democratiza el acceso a éste, se conforma la Comisión Nacional de Televisión, se promueven la industria y actividades de televisión, se establecen normas para contratación de los servicios, se reestructuran entidades del sector y se dictan otras disposiciones en materia de telecomunicaciones (Congreso de Colombia, 1995)

 Decreto 555 DE 1998 de la Presidencia de la República de Colombia: Adoptarse para aplicación en el país, el contenido del documento que contiene el "Cuadro Nacional de Atribución de Bandas de Frecuencias", como un instrumento ordenador del espectro de frecuencias radioeléctricas a nivel nacional, el cual coadyuvará en la gestión, administración y control del uso adecuado de las mismas. (Presidencia de la República de Colombia, 1998)

 Ley 1341 del 30 de julio de 2009 del Congreso de la República: por la cual se definen principios y conceptos sobre la sociedad de la información y la organización de las tecnologías de la información y las comunicaciones - TIC-, se crea la agencia nacional de espectro y se dictan otras disposiciones. (Congreso de Colombia, 2009)

 Acuerdo 8 de 2010 del CNTV: por el cual se adopta para Colombia, el estándar de televisión Digital Terrestre DVB-T, con un plazo de transición de sistema análogo a digital hasta el 31 de diciembre de 2019, sin perjuicio de que la CNTV adelante dicho plazo. (CNTV.2010)

 Acuerdo 004 de 2011 del CNTV: por el cual se actualiza para Colombia el estándar de Televisión Digital Terrestre DVB-T al DVB-T2, con un plazo de transición del sistema análogo al digital hasta el 31 de diciembre de 2019, sin perjuicio de que la CNTV con base en los análisis, desarrollos e implementaciones realizados opte por adelantar dicho plazo. (CNTV. 2011)

 Acuerdo 002 DE 2012 del CNTV: El presente acuerdo tiene por objeto establecer las condiciones básicas para la prestación del servicio de televisión abierta radiodifundida digital terrestre (TDT) y para adelantar la transición de la televisión analógica a la televisión digital terrestre, así como el cese de las emisiones de televisión abierta radiodifundida analógica. (CNTV. 2012)

 Resolución 419 de 2014 de la ANE: Por la cual se adopta el Plan Técnico de Televisión para la planeación de las frecuencias del espectro atribuido al servicio de televisión radiodifundida en tecnología digital. (ANE, 2014)

 Resolución 442 del 19 de julio 2017 de la ANE: Adoptar el Plan Técnico de Televisión de conformidad con el anexo de la presente resolución, el cual planifica las frecuencias para el servicio de radiodifusión televisión en tecnología digital. (ANE, 2017)

 Resolución 461 de 2017 de la ANE: la cual establece las condiciones de uso de los dispositivos de espacio blanco TVWS. (ANE, 2017)

## <span id="page-27-0"></span>**Metodología de investigación**

Este trabajo se realizará con la metodología de investigación con enfoque cuantitativo experimental.

 La investigación cuantitativa consiste en la recolección y análisis de datos sobre distintas variables y estudia sus propiedades y los fenómenos cuantitativos que pueda tener. Algunas características de la investigación cuantitativa son:

- Busca generar resultados a partir de muestras representativas.
- Se centra en fenómenos observables.
- Los datos analizados son cuantificables
- $\bullet$  Es descriptivo
- Hay relación numérica entre las variables del problema.

(Rodríguez D. Valldeoriola J. 2009, SINNAPS, 2017)

La investigación cuantitativa experimental consiste en "manipular deliberadamente una o más variables independientes para observar los cambios en la variable dependiente" (Baray, 2006) además de que es necesario que el investigador mantenga todas las condiciones controladas. En la investigación experimental se requiere de una serie de pasos para poder lograr efectivamente el desarrollo del experimento, inicia con una identificación de problemas y formulación de hipótesis según términos observables, después se elabora el diseño del plan experimental seleccionando variables que afectan en el experimento y descartando el resto y finalmente, después de realizar el experimento, se organizan los datos obtenidos de forma apropiada y se da las conclusiones.

 En este trabajo se realizará el método de investigación cuantitativa, identificando un problema, formulando una hipótesis e identificando variables, donde se realizará el experimento de los datos obtenidos y que arrojará una información la cual será organizada y analizada para su estudio.

# **Administración Del Proyecto**

## <span id="page-28-1"></span><span id="page-28-0"></span>**Cronograma**

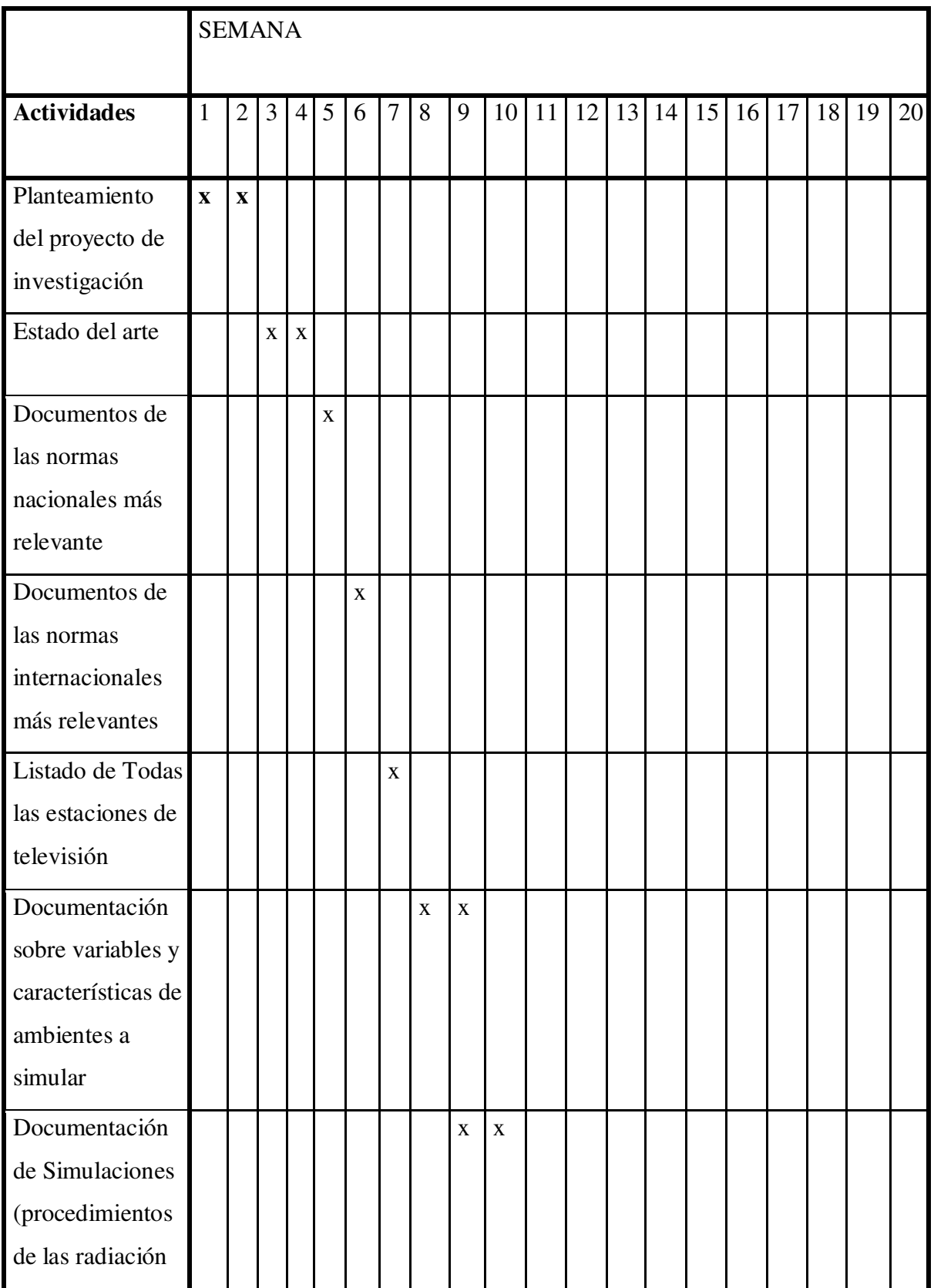

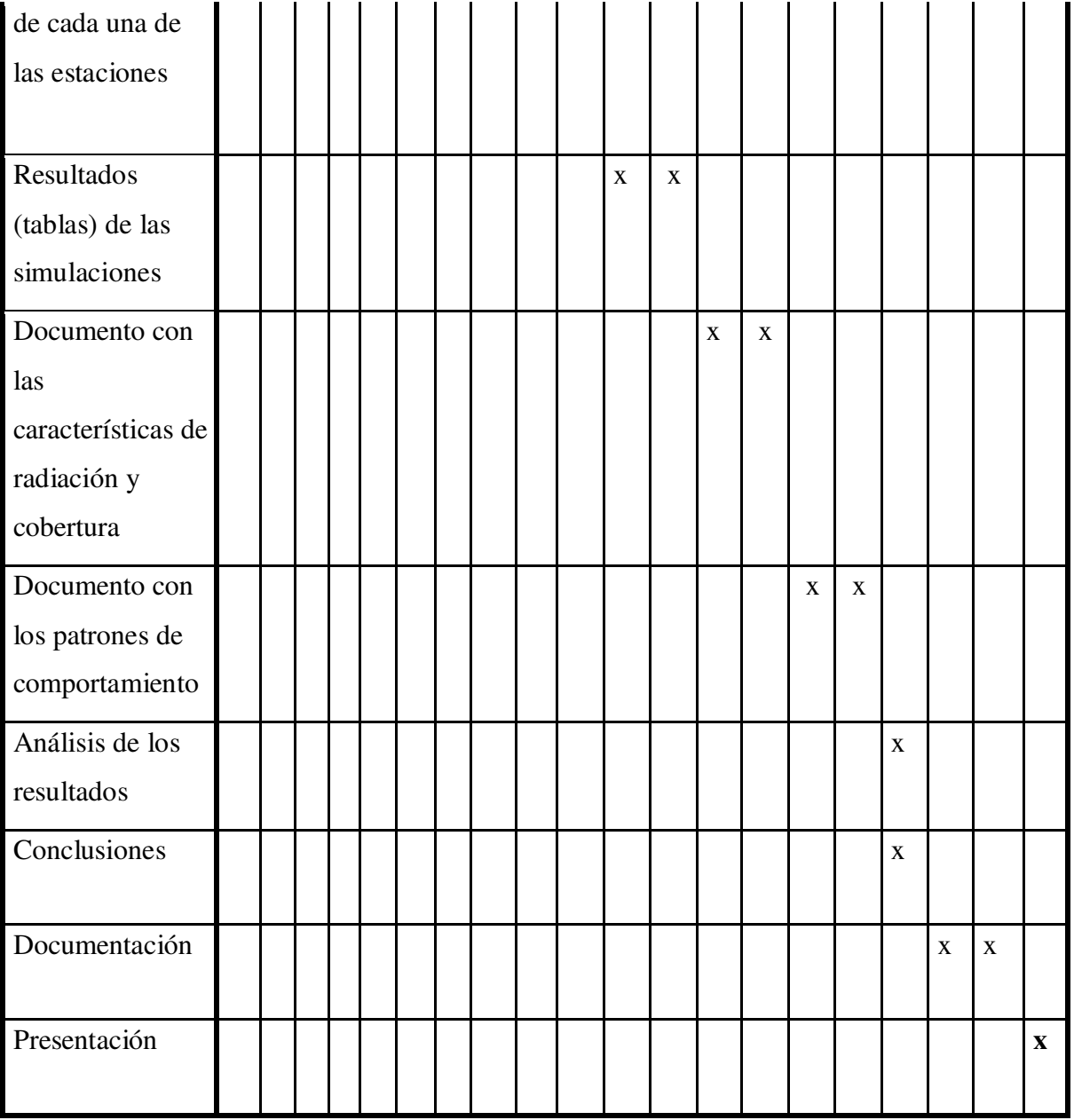

## <span id="page-30-0"></span> **Presupuesto**

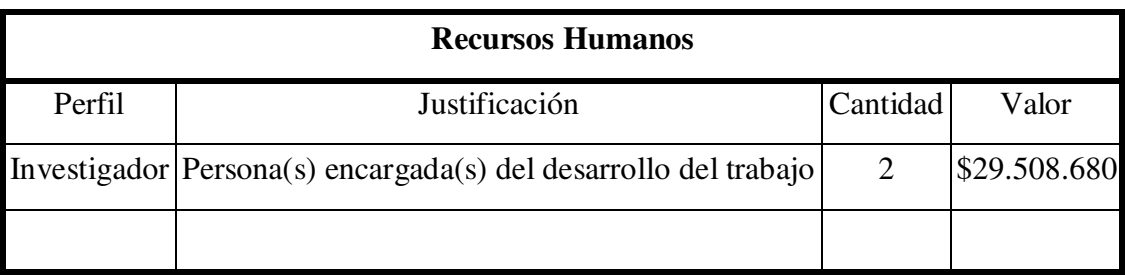

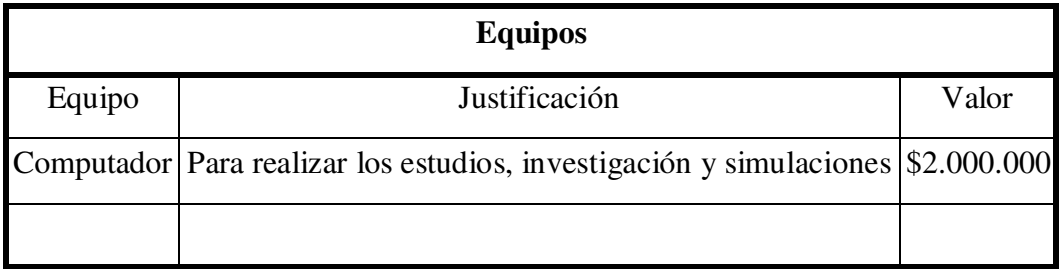

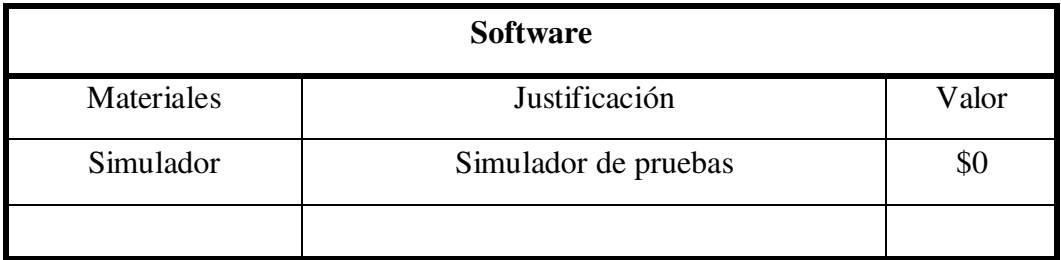

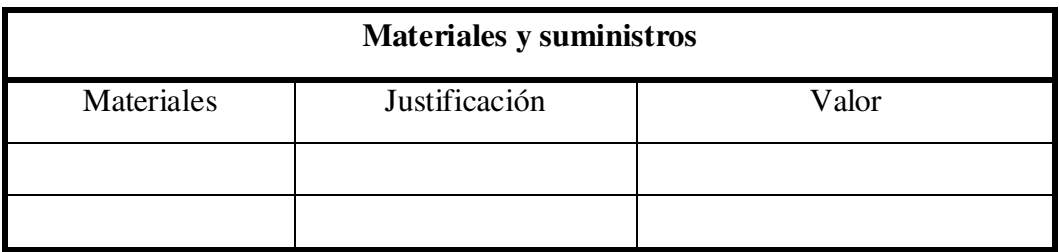

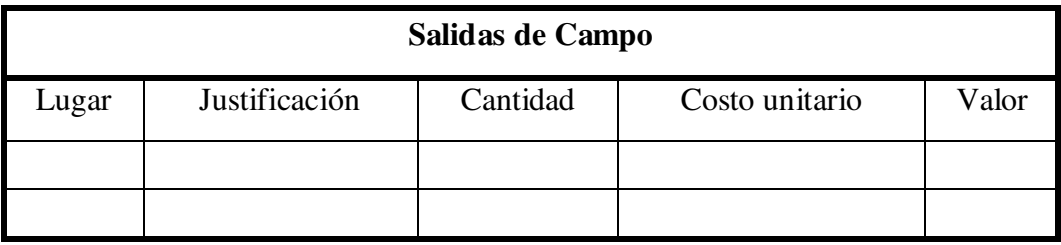

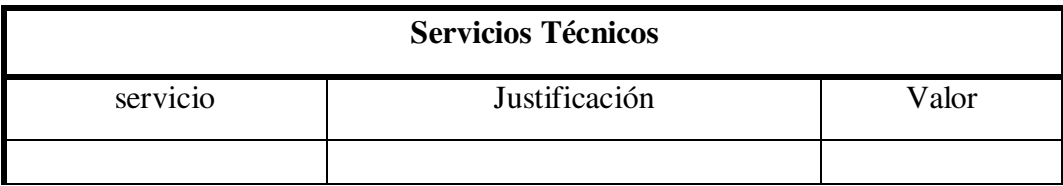

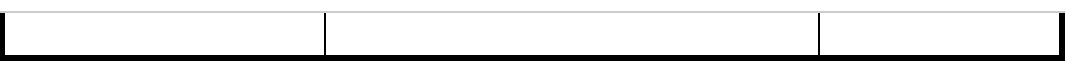

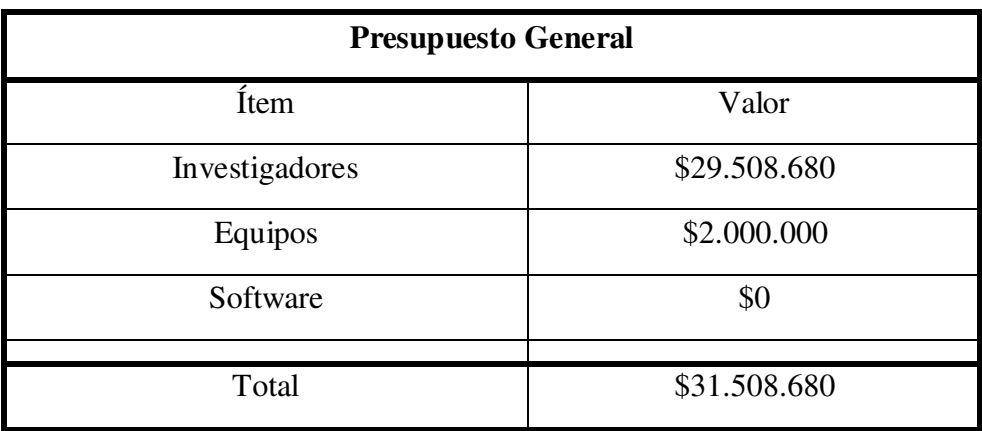

#### **Desarrollo Del Problema De Investigación**

### <span id="page-32-1"></span><span id="page-32-0"></span>**Uso de espectro radioeléctrico para el servicio de radiodifusión de televisión digital**

#### <span id="page-32-2"></span>**Aspectos de regulación nacional**

En la república de Colombia, los organismos de regulación y legislación sobre el uso de la TV radiada son el Ministerio de las TIC, la Comisión nacional de TV y la Agencia Nacional del espectro. Dentro de las normas vigentes más importantes se tienen:

 Resolución N° 2623 de 28 OCT. 2009 MINTIC: Atribución y reserva de la banda de frecuencias de 698 MHz a 806 MHz. De conformidad con la resolución 224 (CMR-07) de la Conferencia Mundial de Radiocomunicaciones CMR 2007, se atribuye y reserva dentro del territorio nacional, a título primario compartido, la banda de frecuencias de 698 MHz a 806 MHz, a los servicios radioeléctricos fijo y móvil terrestre para la operación de servicios de radiocomunicaciones cuyo fin sea la protección pública, las operaciones de socorro y la mitigación de desastres para salvaguarda de la vida humana, y para proveer redes y servicios de telecomunicaciones que utilicen o lleguen a utilizar las telecomunicaciones móviles internacionales IMT. Se ordena a la inscripción de dicha banda de frecuencias en el cuadro nacional de atribución de bandas de frecuencias, en los términos previstos en la presente resolución.

 El ministerio de Tecnologías de la información y las comunicaciones en coordinación con la comisión nacional de televisión – CNTV- planificaran la banda de frecuencias de 698 MHz a 806 MHz de manera que se permita la ordenada migración y reubicación de los actuales titulares del servicio de radiodifusión de televisión a otras bandas de frecuencias atribuidas a dicho servicio y la consecuente y planificada asignación de espectro para la correcta compartición y operación de los servicios radioeléctricos fijo y móvil terrestre. (MINTIC. 2009)

 Resolución 037 del 20 de Enero de 2012 ANE: Atribuir temporalmente a título primario, las siguientes bandas de frecuencias al servicio de radiodifusión de televisión:

> a. Hasta el 30 de agosto de 2015, la banda de frecuencias de 698 MHz a 710 y 758 a 764 MHz, en las ciudades de Medellín, Envigado, Bello y Copacabana.

b. Hasta el 31 de diciembre de 2012, la banda de frecuencias de 698 MHz a 806 MHz para las ciudades del país diferentes a Bogotá, D.C. y Cali, y los municipios pertenecientes a las zonas de influencia de las estaciones que cubren estas dos ciudades. (ANE.2012)

 Resolución N° 0668 de 12 DIC 2012 ANE: Modificar el Artículo 3 de la Resolución 037 del 20 de Enero de 2012 en el siguiente sentido: "Al vencimiento de los plazos establecidos en la presente Resolución, se atribuye y reserva dentro del territorio nacional, a título primario, la banda de frecuencias de 698 a 806 MHz, al servicio móvil terrestre para proveer redes y servicios de telecomunicaciones que utilicen o lleguen a utilizar las Telecomunicaciones Móviles Internacionales (IMT)" (ANE. 2012)

 Resolución N° 0711 de 11 OCT. 2016 ANE: La presente resolución tiene por objeto establecer las bandas de frecuencia de libre utilización dentro del territorio nacional, conforme a lo dispuesto en el artículo 11 de la ley 1341 de 2009, los parámetros técnicos, modos de operación en las bandas, aplicaciones, bandas restringidas, límites generales para radiadores internacionales y las excepciones a los límites generales, así como descubrir las condiciones técnicas y operativas de aplicaciones específicas que por su naturaleza requieran condiciones especiales de operación. (ANE. 2016)

 Resolución 450 de 27 JUL. 2017 ANE: Actualizar el cuadro Nacional de Atribución de Bandas de Frecuencias (CNABF) conforme lo acordado en la Conferencia Mundial de Radiocomunicaciones de 2015 y al Reglamento de Radiocomunicaciones (RR-Edición del 2016) de la Unión Internacionales de Telecomunicaciones (UIT). (ANE. 2017)

 Resolución 0461 de 1 AGO. 2017 ANE: La presente resolución tiene por objeto modificar el anexo de la Resolución 711 de 2016 "Por la cual se establecen las bandas de frecuencia de libre utilización dentro del territorio nacional y se derogan algunas disposiciones", estableciendo las condiciones de uso de los espacios en blanco en la banda de 470 MHz a 698 MHz bajo el marco de espectro de libre utilización. (ANE 2017)

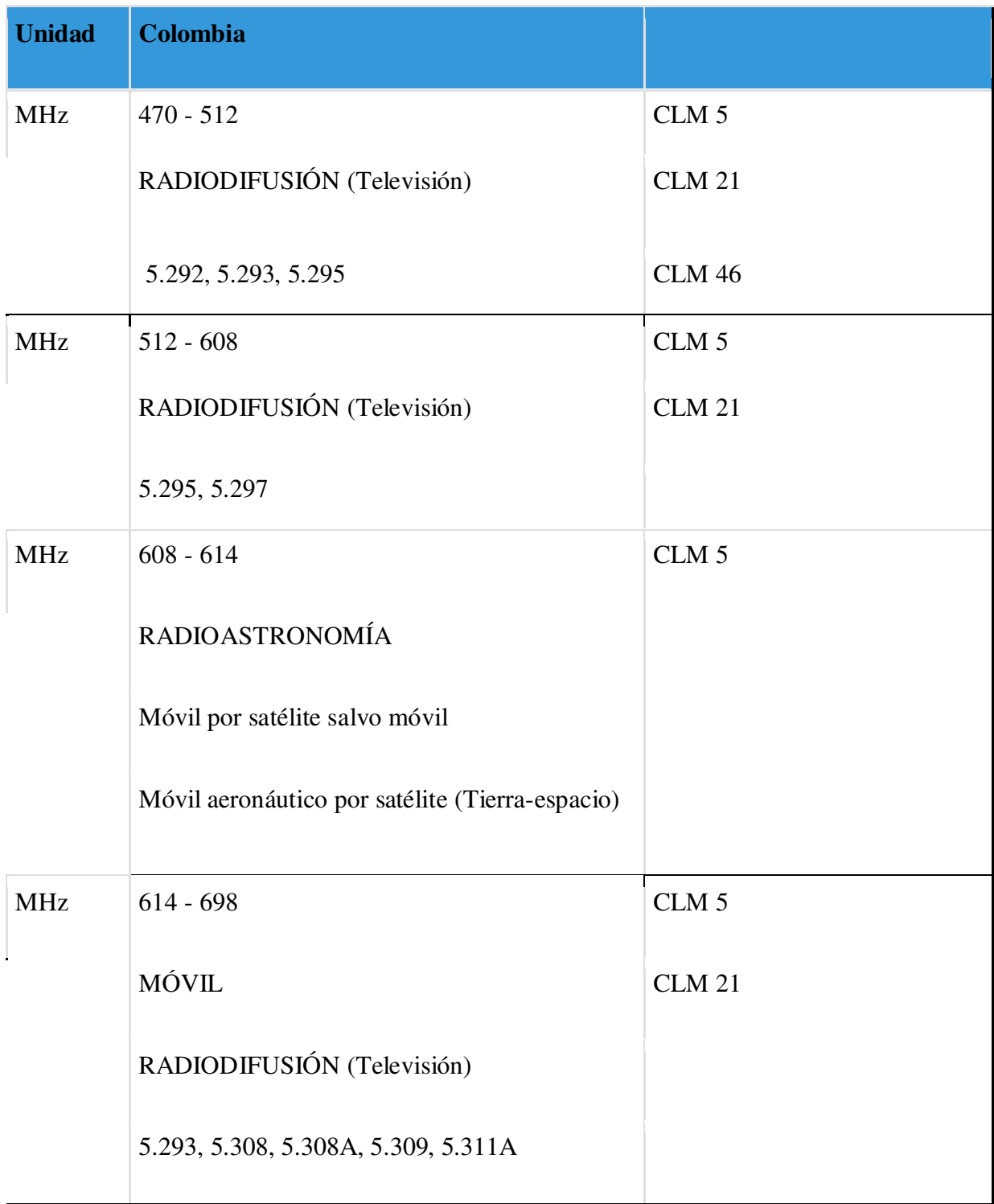

<span id="page-34-0"></span>*Tabla 1. Cuadro Nacional de Atribución de Bandas de Frecuencias (470 a 698 MHz) (ANE. 2018)* 

 En la Tabla 1 se identifican las frecuencias de 470 MHz hasta los 698 MHz pertenecientes al CNABF establecidos por la ANE, cada rango de frecuencias posee unas notas nacionales las cuales definen su funcionamiento, a continuación se definirá cada una de esas anotaciones:

CLM 5: Se establecen dentro del territorio nacional las bandas de frecuencia de libre utilización definidas en la resolución 711 de 2016, expedida por la Agencia Nacional del Espectro, así como las aplicaciones permitidas, parámetros técnicos, modos de operación, bandas restringidas, límites generales para radiadores intencionales, excepciones a los límites generales y condiciones técnicas y operativas de aplicaciones específicas que por su naturaleza, requieran condiciones especiales de operación. Se modifica la Resolución 711 de 2016, para establecer las condiciones de uso de los dispositivos de espacios en blanco, mediante la Resolución 461 de 2017.

CLM 21: El Plan Técnico de Televisión vigente hace parte integral del presente Cuadro Nacional de Atribución de Bandas de Frecuencias y puede ser consultado en la página web de la Agencia Nacional del Espectro.

CLM 46: Se atribuyen y reservan las Banda de 698 - 806 MHz, 1427 - 1518 MHz y 2300 - 2400 MHz a servicios móviles terrestres y la banda de 470 - 512 MHz para el servicio de radiodifusión de televisión.

#### <span id="page-35-0"></span>**Aspectos de regulación internacional**

Internacionalmente los organismos regulatorios como la UIT han diseñado normas y recomendaciones técnicas para la compatibilidad mundial del servicio de radiodifusión de TV, dentro de las cuales se destacan:

 Recomendación UIT-R BT.419-3 de 1992: En la cual se realizan estudios de polarización en las bandas I, III, IV y V y se identifica las ventajas del uso de dicha técnica, adicionalmente se identifican distintos tipos de polarización como la lineal, vertical, horizontal o las circulares, que dependiendo de la necesidad es aceptable su uso.

 Recomendación UIT-R BT.711-1 de 1992: Describe métodos de sincronización para equipos de TV con componente digitales además de que establece la característica de la señal, amplitud y polaridad para la implementación de los métodos de sincronización.
Recomendación UIT-R BT.798-1 de 1994: Da recomendaciones para los usos de las ondas métricas y dosimétricas recomendando el uso de los canales 6, 7 y 8 MHz para la televisión digital así como medidas de protección co-canal.

 Recomendación UIT-R BT.1125 de 1994: Menciona los niveles óptimos de calidad de imagen para el servicio de televisión.

 Recomendación UIT-R BT.1207-1 de 1997: En la cual recomienda el la Norma 13818-1 de la Organización Internacional de Unificación de Normas/Comisión Electrotécnica Internacional (ISO/CEI 13818-1) para la identificación de los programas de televisión sobre los canales digitales para facilitar el acceso a estos.

### **Información recolectada de las estaciones de TDT colombianas**

Para la realización de los estudios de radiación se usó la información pública dispuesta por la entidad RTVC - Radio Television Nacional de Colombia, sobre las características técnicas de las estaciones de televisión encargadas de la radiodifusión de TV en el sistema nacional y regional de TV pública.

Se recolectó la información necesaria de las estaciones de TDT enlistadas a continuación:

- Bello
- Calatrava
- Cerro Kennedy
- Cruz Verde
- El Nudo
- Itagüí
- La Azalea
- La Popa
- Lebrija
- Los nogales
- Manjui
- Padre Amaya
- Tasajero
- Tres Cruces
- El Tigre
- Alguacil
- El Cable
- Cerro neiva
- **Gabinete**
- La Pita
- Montería
- Planadas
- Simon Bolivar
- El Ruiz
- Leticia
- Saboya RTVC
- Saboya TRO
- La Rusia
- Munchique
- Jurisdicción 1
- Jurisdicción 2
- Jurisdicción 3
- Cerro Carepa
- Montezuma
- Buenavista
- Mirador
- Galeras
- Martinica
- Bañaderos
- Cerro Azul RTVC y Teleantioquia
- Cerro Azul
- **Buenaventura**
- Sangil
- Pachavita

#### **Simulación de radiación de estaciones de TDT**

Se procedió a la realización de simulaciones de cobertura de la radiación de cada estación de TDT de la RTVC en cada uno de los canales de frecuencia usados.

## **Procedimiento de simulación**

- 1. Recolección del listado de las estaciones de televisión TDT que fue suministrada por la RTVC que es un sistema de medios públicos encargado de programar, producir y emitir la Televisión y Radio nacional.
- 2. Se verifica que esta información contenga;
	- Nombre de la estación
	- Coordenadas de ubicación
	- Potencia del transmisor
	- Distribución de las antenas
	- Azimut
	- Ganancia
	- Altura
	- Frecuencia
- 3. Se hace una búsqueda de la de la asignación de estaciones de televisión en la banda U.H.F con sus respectivos canales, el rango en MHz y portadora de video. En la Figura 6 se encontrara asignaciones para estaciones de T.V. en UHF.

| ASIGNACIONES PARA ESTACIONES DE T.V.<br>EN LA BANDA DE U.H.F.              |                                                                                                    |                                                                                                    |                                                                                                    |  |  |
|----------------------------------------------------------------------------|----------------------------------------------------------------------------------------------------|----------------------------------------------------------------------------------------------------|----------------------------------------------------------------------------------------------------|--|--|
| Número de canal                                                            | Rango en MHz.                                                                                                    | Portadora de video<br>(MHz)                                                                                                    | Portadora de audio<br>(MHz)                                                                                                    |  |  |
| 14<br>15<br>16<br>17<br>18<br>19<br>20<br>21<br>22<br>23                   | $470 - 476$<br>$476 - 482$<br>$482 - 488$<br>$488 - 494$<br>$494 - 500$<br>$500 - 506$<br>$506 - 512$<br>$512 - 518$<br>$518 - 524$<br>$524 - 530$                                          | 471,25<br>477,25<br>483,25<br>489,25<br>495,25<br>501,25<br>507,25<br>513,25<br>519.25<br>525.25                               | 475,75<br>481,75<br>487,75<br>493,75<br>499,75<br>505,75<br>511,75<br>517,75<br>523.75<br>529.75                               |  |  |
| 24<br>25<br>26<br>27<br>28<br>29<br>30<br>31<br>32<br>33<br>34<br>35<br>36 | $530 - 536$<br>$536 - 542$<br>$542 - 548$<br>$548 - 554$<br>$554 - 560$<br>$560 - 566$<br>$566 - 572$<br>$572 - 578$<br>578 - 584<br>584 - 590<br>$590 - 596$<br>$596 - 602$<br>$602 - 608$ | 531,25<br>537,25<br>543,25<br>549,25<br>555,25<br>561,25<br>567,25<br>573,25<br>579,25<br>585,25<br>591,25<br>597,25<br>603,25 | 535,75<br>541,75<br>547,75<br>553,75<br>559,75<br>565,75<br>571,75<br>577,75<br>583,75<br>589,75<br>595,75<br>601,75<br>607,75 |  |  |
| $37*$<br>38<br>39<br>40<br>41<br>42<br>43<br>44<br>45<br>46<br>47<br>48    | $608 - 614$<br>$614 - 620$<br>$620 - 626$<br>$626 - 632$<br>$632 - 638$<br>$638 - 644$<br>$644 - 650$<br>$650 - 656$<br>$656 - 662$<br>662 - 668<br>668 - 674<br>674 - 680                  | 615,25<br>621,25<br>627,25<br>633,25<br>639,25<br>645,25<br>651,25<br>657,25<br>663.25<br>669,25<br>675,25                     | 619,75<br>625,75<br>631,75<br>637,75<br>643,75<br>649,75<br>655,75<br>661,75<br>667,75<br>673,75<br>679,75                     |  |  |

*Figura 6. Asignaciones para estaciones de T.V. en UHF (Polanco A,Ramírez R ,1996)*

- 4. Se busca como guía el manual de los fabricantes de antenas, Kathrein, el cual muestra tipos de antenas y el patrón de radiación de los arreglos de antenas.
- Se ingresa página web de Kathrein. En la figura 7 se ve la página web de Kathrein.

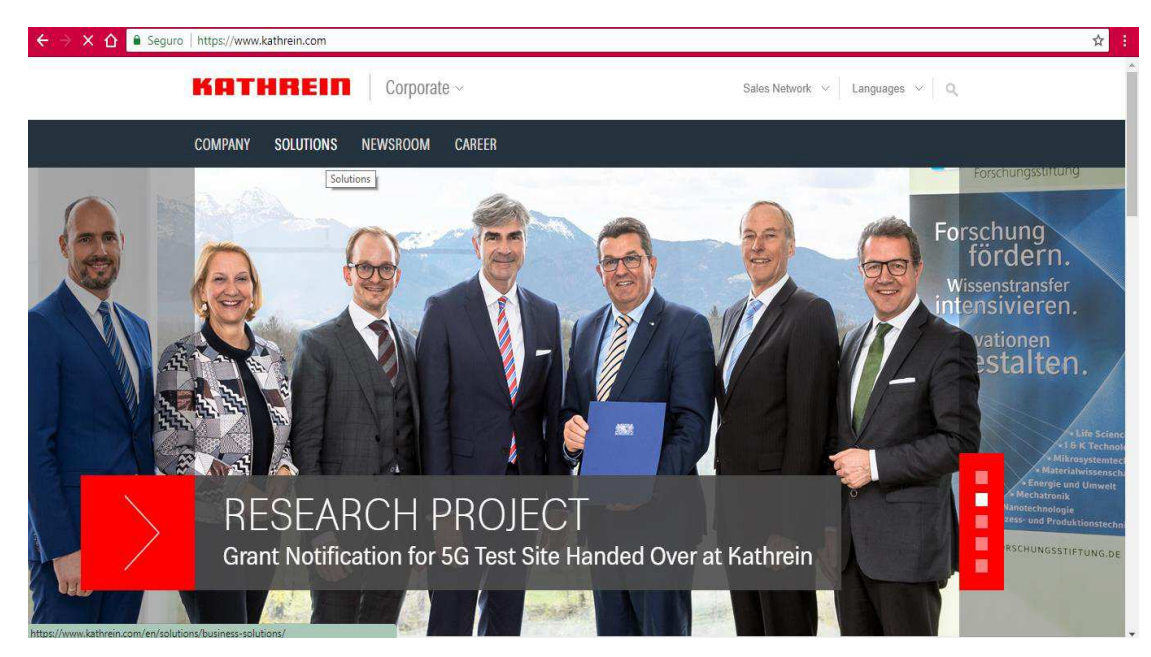

*Figura 7. Sitio web Fabricante Kathrein1.* 

- Se da clic en solutions.
- Se desprende un listado y se da clic en la opción de broadcast. En la figura 8 se verá los pasos nombrados anteriormente.

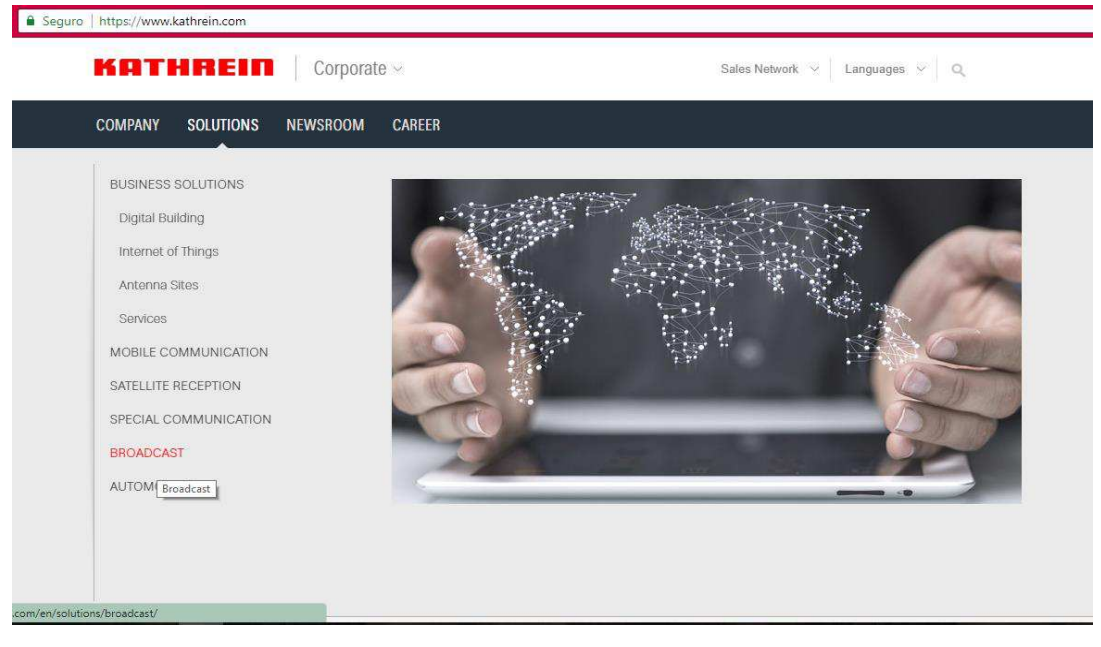

*Figura 8. Sitio Web fabricante Kathrein 2.* 

● Se da clic en la opción antenna selector and configurator. En la figura 9 se ve la forma de seleccionar de la opción Antenna sellector and configurator.

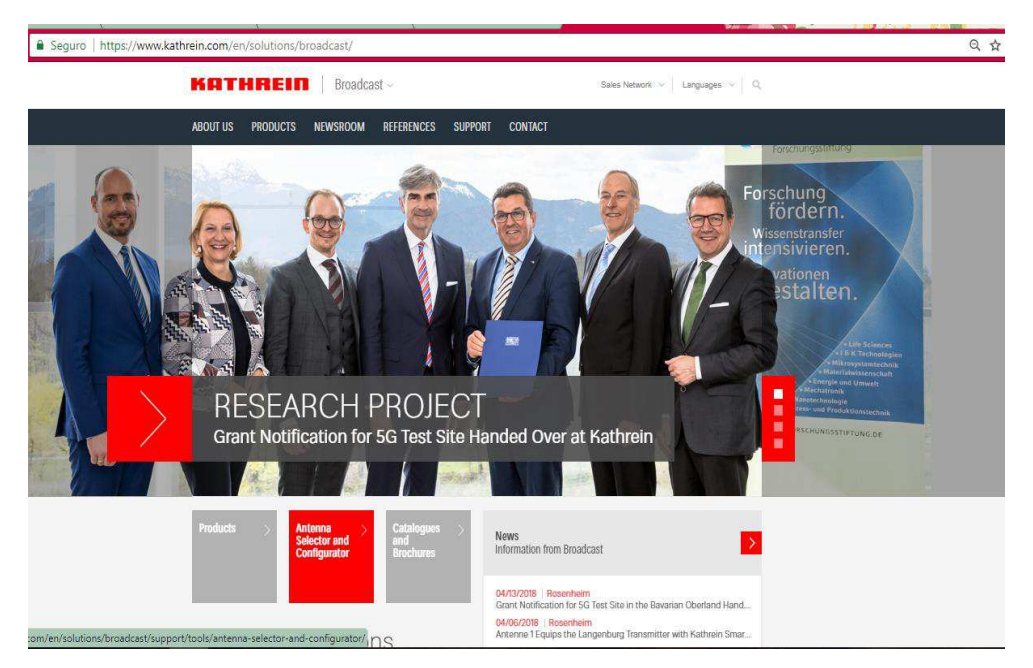

*Figura 9. Sitio Web fabricante kathrein3.* 

● Se abre una nueva ventana y se da clic en la opción Go to antenna selector and configurator. En la figura 10 se encontrara como seleccionar la opción Go to antenna selector and configurator.

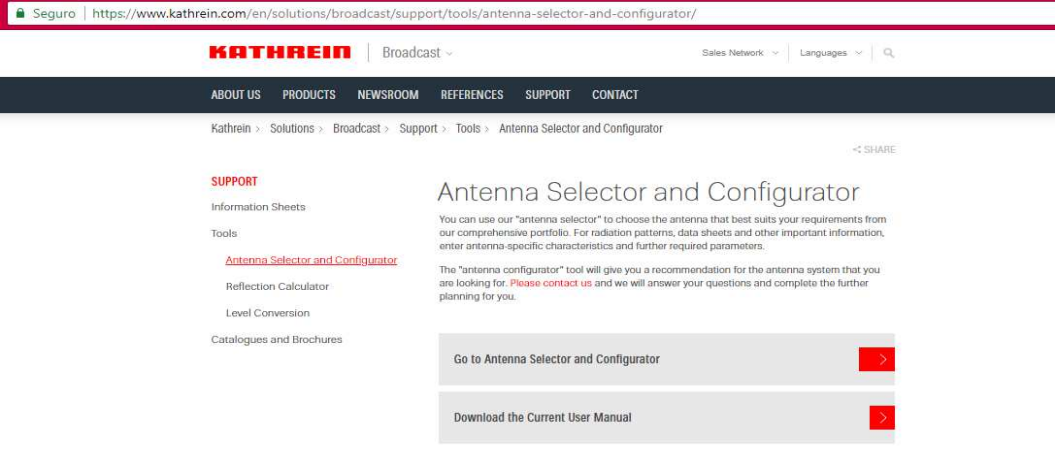

*Figura 10. Sitio Web fabricante kathrein4.* 

● Se abre la ventana de Kathrein broadcast antenna selecctor. En la figura 11 se podrá ver la venta broadcast antenna selecctor.

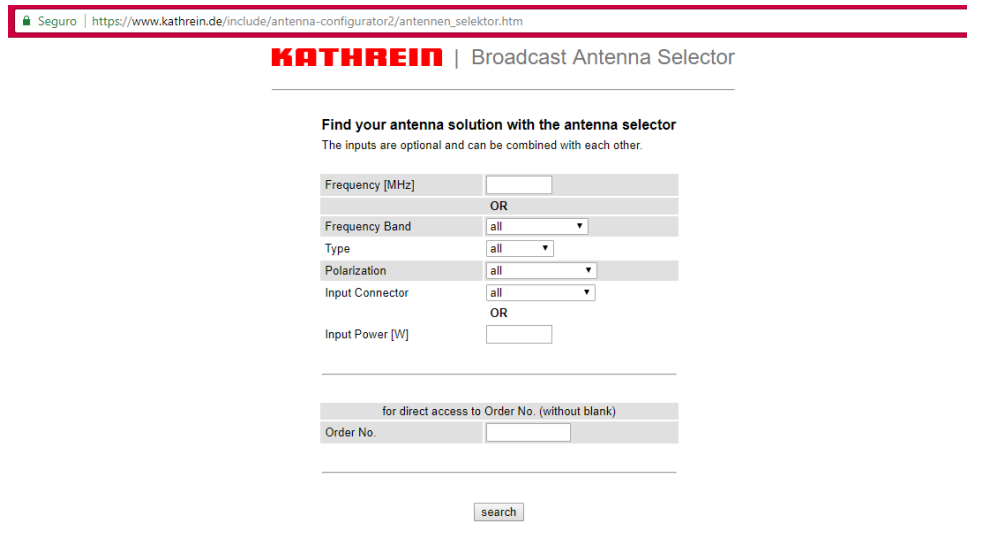

*Figura 11. Broadcast antenna selector.* 

- 5. Se escogió el simulador Xirio Online para hacer las simulaciones.
- 6. Se ingresa a la página web de Xirio Online. En la figura 12 se podrá observar la página web de Xirio.

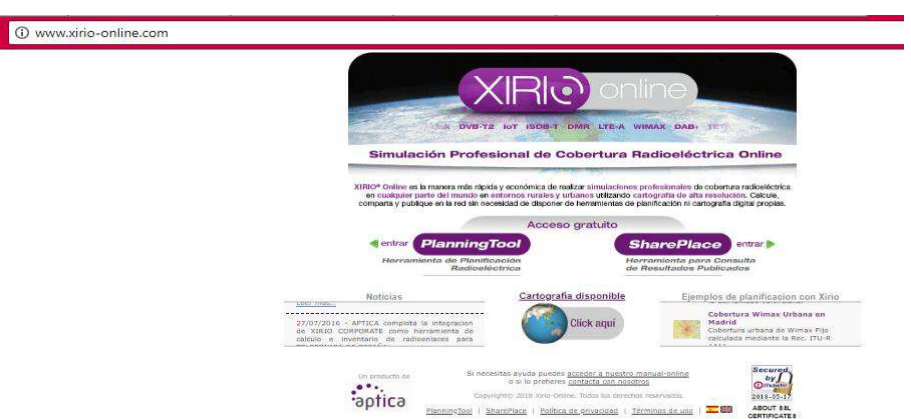

# *Figura 12. Sitio web Xirio online.*

- 7. Se da clic planningtool.
- 8. Se abre una nueva ventana en la cual se da clic en registrarse como nuevo usuario. En la figura 13 se encontrará la ventana planngtool.

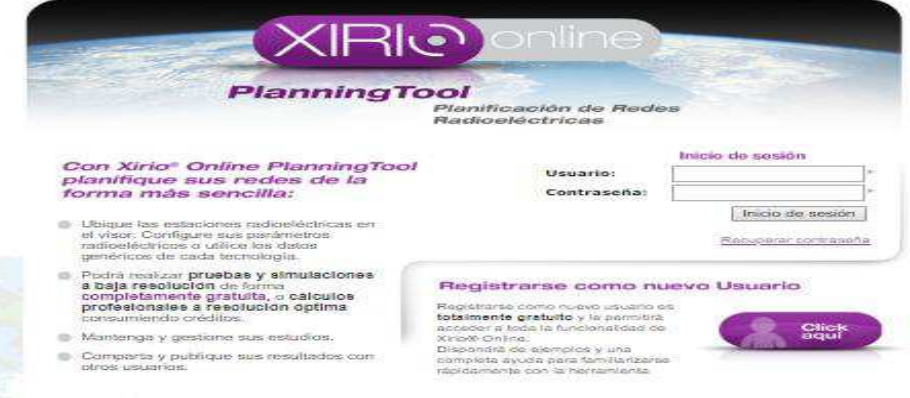

# *Figura 13. PlannigTool*

9. Se abre una nueva ventana, la cual se llena cada uno de los espacios para crear el usuario. En la figura 14 se encontrará la ventana de creación de usuarios.

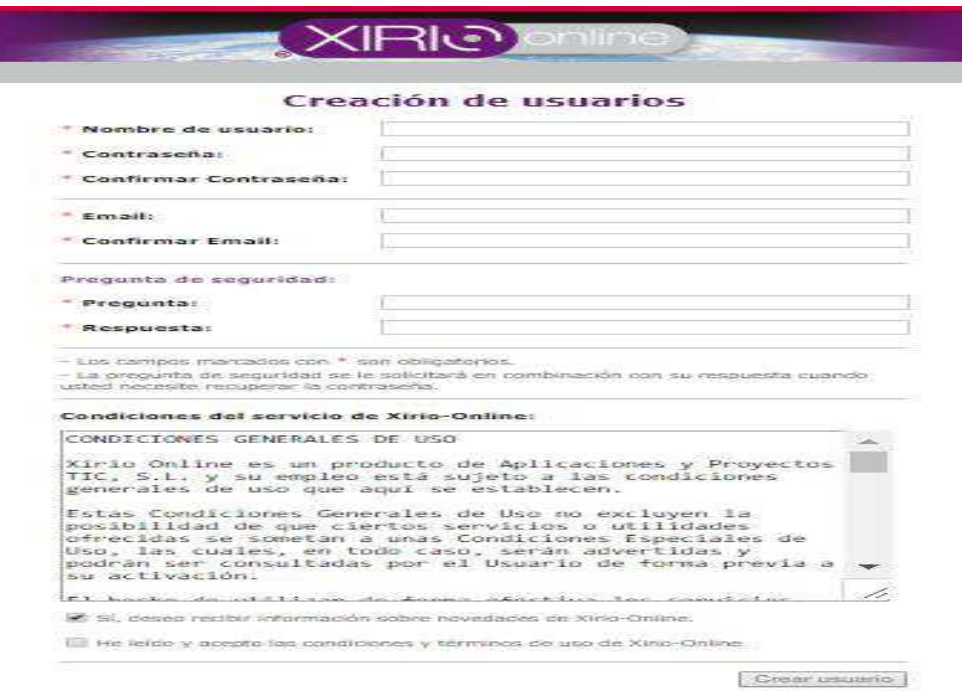

*Figura 14. Creación de usuarios* 

10. Luego de haber creado el usuario se inicia sesión. En la Figura 15 se verá la forma de iniciar sesión.

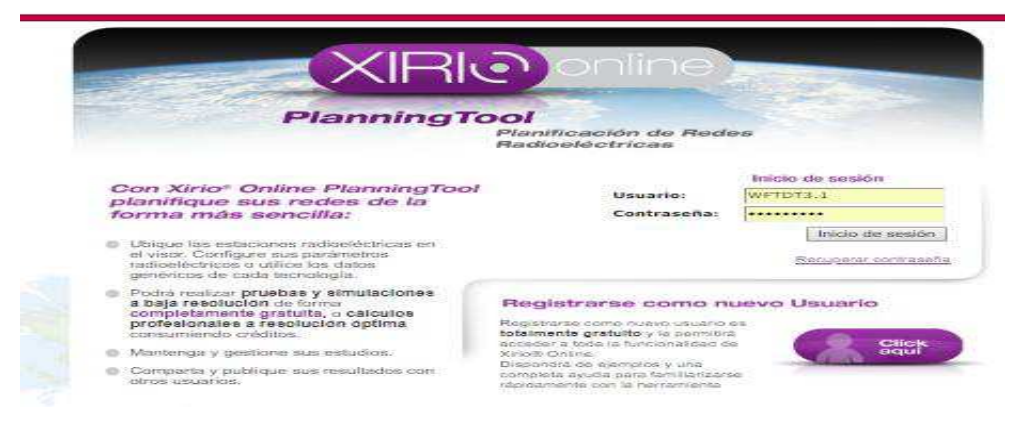

*Figura 15. Login Xirio* 

11. Se da clic en crear estudió nuevo. En la figura 16 se podrá ver la forma de crear un estudio de cobertura.

| 1 @ www.xirio-online.com/Main.aspx<br>c<br>⇧                                     |                               |                                                                                                    |
|----------------------------------------------------------------------------------|-------------------------------|----------------------------------------------------------------------------------------------------|
| Simulación Profesional<br>de Cobertura<br>Radioeléctrica Online                  |                               | <b>XRIO</b> online                                                                                                    |
| ● 参考 ● ■ ■ 2 2 2 4                                                               | 951380<br><b>UB</b>           |                                                                                                    |
| Leyenda<br>$\epsilon$                                                            | 6                             | Golfo de Vizcaya                                                                                                    |
| <b>Estudios</b><br>Resultados<br>Puntos de interés<br>Catálogo de emplazamientos | ÷<br>-<br>$r - 1$<br>$L = -1$ | Gijón<br>Santander<br>La Coruña<br>Bilbaoo San Sebast<br>Oviedo<br>o Santiago de<br>Leon<br>Vitoria Gasteiz<br>Orense<br>Pontevedrao<br>O.<br>Vigo ?<br>Valladolid<br>$\circ$<br>Oporto<br>Salamanca<br>×.<br>Madrid<br>Coimbra<br>Toledo |
|                                                                                  |                               | Portugal<br>España<br>Lisboa<br><b>OBadajoz</b><br>⊛                                                                                                    |
| <b>Acciones</b>                                                                  |                               | Córdoba                                                                                                    |
| > Crear estudio nuevo<br>> Abrir gestor de estudios                              |                               | Sevilla<br>Huelva<br>$\alpha$<br>Granada<br>Albufeira<br>$\circ$<br>e.<br>90.07<br>Málaga<br>Faro.<br><b>b</b><br>$\circ$                                                                                                    |

*Figura 16. Ventana principal Xirio* 

- 12. Se abre una ventana llamada Crear estudió, en la cual se configura la categoría, subcategoría y servicio:
	- categoría: seleccionamos la opción Radiodifusión audiovisual
	- subcategoría: seleccionamos la opción DVB-T2
	- servicio: seleccionamos la opción SFN-Fijo 6 MHz
	- clic en aceptar

En La figura 17 se encontrará la ventana crear nuevo estudio con cada uno de los pasos anteriores ya realizados.

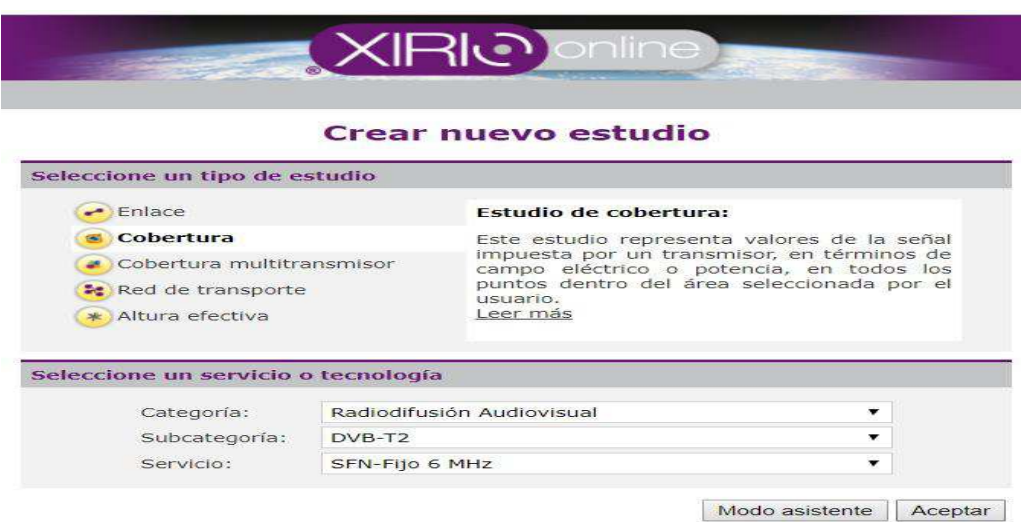

*Figura 17. Creación de estudio* 

- 13. Se abre una nueva ventana Propiedades del estudio de cobertura. En la figura 18 se podrá observar la ventana de propiedades del estudio de cobertura.
	- Para Xirio-online (2018) UIT-R P.526 es el método de cálculo determinístico de difracción. Válido para frecuencias mayores de 30 MHz. Empleado en todos los servicios radioeléctricos en entornos rurales y mixtos de cartografía de media o alta resolución.
	- Para Xirio-online (2018) la Capa MDT o de altimetría. El Modelo Digital de Terreno es una capa de elevación en la cual elementos como edificios, carreteras y vegetación han sido eliminados digitalmente. Este tipo de cartografía está indicada para planificación de redes de radiodifusión.
	- Resolución: indica el tamaño de los píxeles.
	- Resolución máxima del cálculo gratuito: Es la máxima resolución a la que se puede realizar un cálculo gratuito.

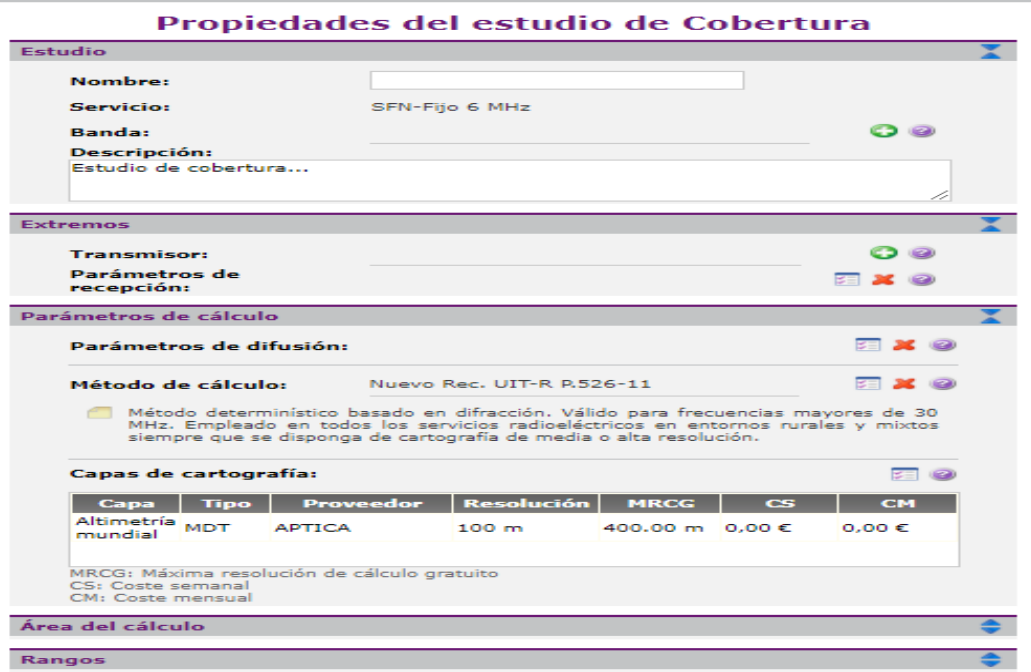

*Figura 18. Propiedades del estudio de cobertura.* 

14. Estudio

Nombre: Se escribe (nombre de la estación)

Descripción: Se Escribe (Estudio de cobertura y el nombre de la estación)

En la figura 19 se encontrara la forma de cómo realizar los pasos anteriormente nombrados.

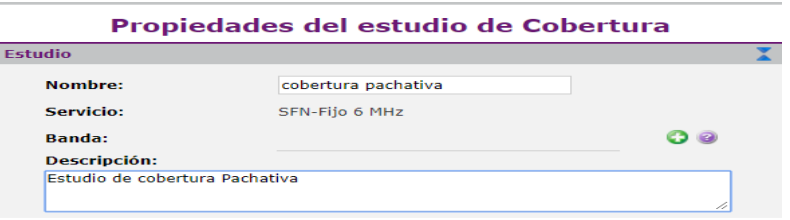

## *Figura 19. Estudio*

15. Extremos: Se da clic en crear transmisor nuevo. En la figura 20 se observa cómo

crear un nuevo transmisor.

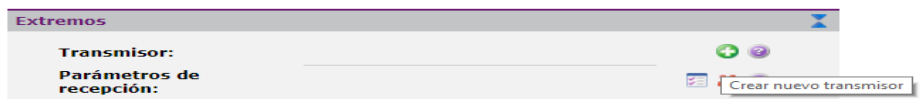

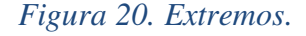

16. Se abre una nueva ventana. Propiedades del transmisor.

- 17. Transmisor.
	- Nombre: Se escribe (nombre de la estación). En la figura 23 se encontrará este paso.
- 18. Emplazamiento
	- Latitud: Se busca en información de la RTVC y se escribe en ese espacio los grados, minutos y segundos de la ubicación de la estación. En la figura 23 se encontrará este paso.
	- Longitud: Se busca en información de la RTVC y se escribe en ese espacio los grados, minutos y segundos de la ubicación de la estación. En la figura 23 se encontrará este paso.
- 18. Parámetros de radio
	- Antena: se da clic en Ver ventana principal . En la figura 23 se encontrará este paso.
	- Altura de la antena: Se busca en la información que nos dio la RTVC y se escribe en ese campo. En la figura 23 se encontrará este paso.
	- Orientación: Se escribe un 0.En la figura 23 se encontrará este paso.
	- Inclinación: Se escribe un 0. En la figura 23 se encontrará este paso.
	- Frecuencia: Se da clic en modificar y se cambia la frecuencia dependiendo la estación, luego de haber sido reemplazada se da clic en aceptar. En la figura 21 y 22 se encontrara los cambios de frecuencia.

| Frecuencias de transmisión |                    |           |
|----------------------------|--------------------|-----------|
|                            | <b>Frecuencias</b> |           |
|                            | 615,000 MHz        | ਵ         |
| Polarización:              | Horizontal         |           |
| Feeder:                    |                    | Modificar |

*Figura 21. Modificación de frecuencia de transmisión.* 

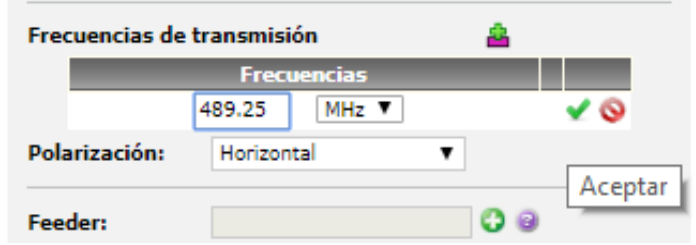

 *Figura 22. Frecuencia de transmisión.* 

- Polarización: Se selecciona la opción horizontal. En la figura 23 se encontrará este paso.
- Potencia: Se busca en información de la RTVC y se escribe en ese espacio correspondiente. En la figura 23 se encontrará este paso.

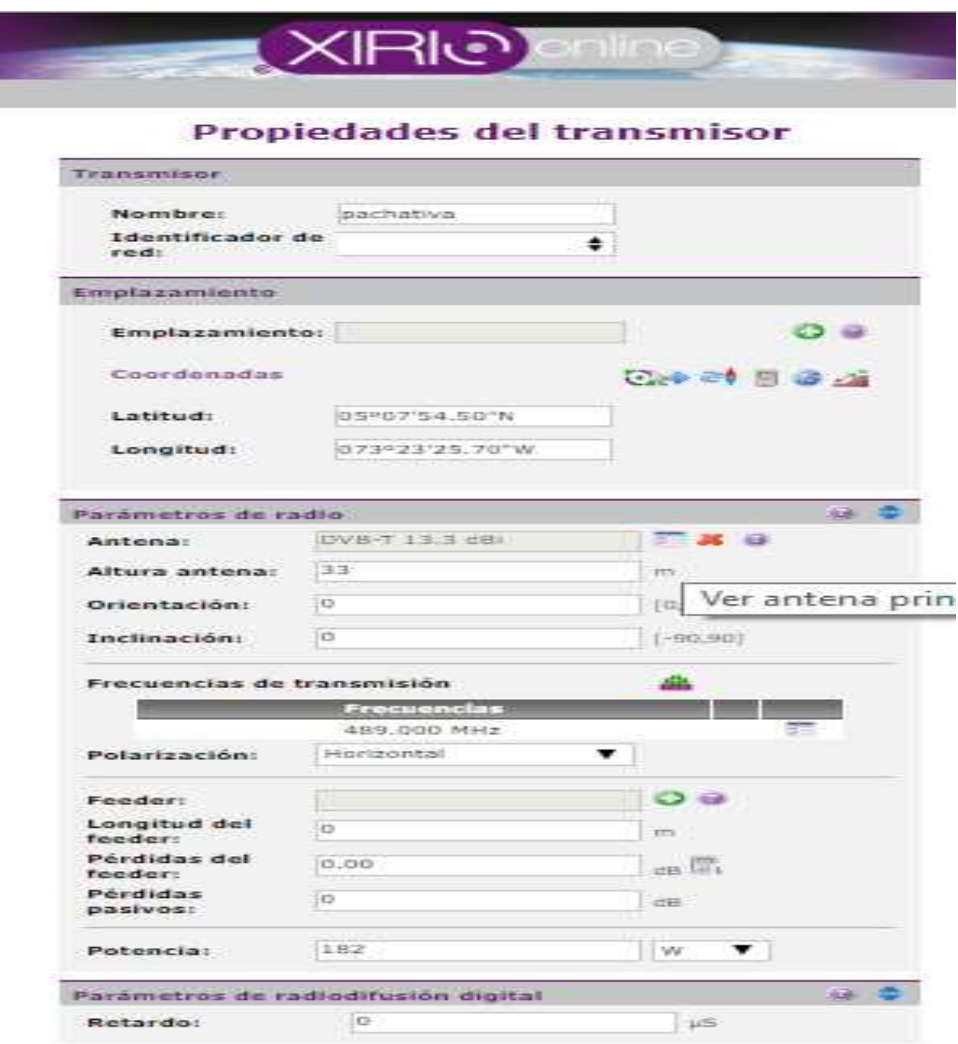

*Figura 23. Propiedades del transmisor.* 

19. Propiedades de la antena

- Nombre: Se escribe DVB-T2 número de la ganancia en dBi. En la figura 24 se encontrará este paso.
- Diagrama de radiación: Se da clic en abrir diagrama de radiación para modificarlo En la figura 24 se encontrará este paso.

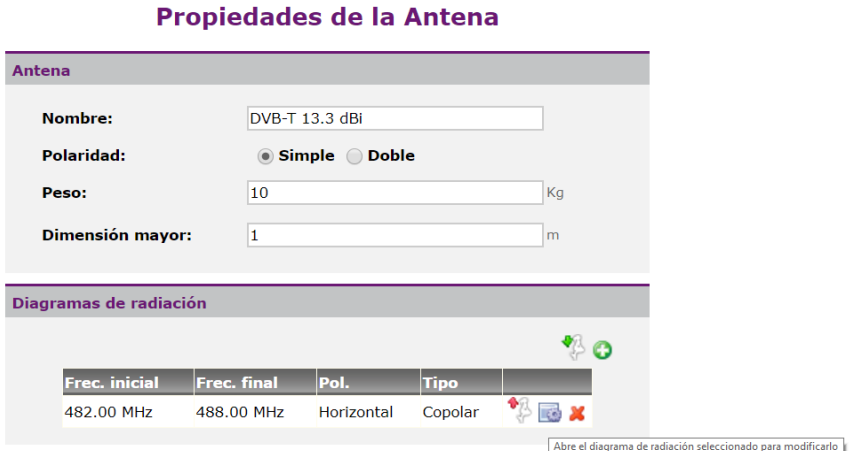

*Figura 24. Propiedades de la antena.* 

21. Propiedades del diagrama de radiación.

Propiedades

- Polarización: Se selecciona la opción horizontal.
- Ganancia: Se saca esta información de la RTVC, a esta ganancia se le adiciona un factor de 2.15 para que al momento de introducirse al simulador se exprese en unidades de dBi.
- Frecuencia inicial: Se debe llenar los espacios con la información que se encuentra en la Figura 6 Asignaciones para estaciones de T.V. en UHF.
- Frecuencia final: Se debe llenar los espacios con la información que se encuentra en la Figura 6 Asignaciones para estaciones de T.V. en UHF.

En la figura 25 se encontrará la solución los anteriores pasos.

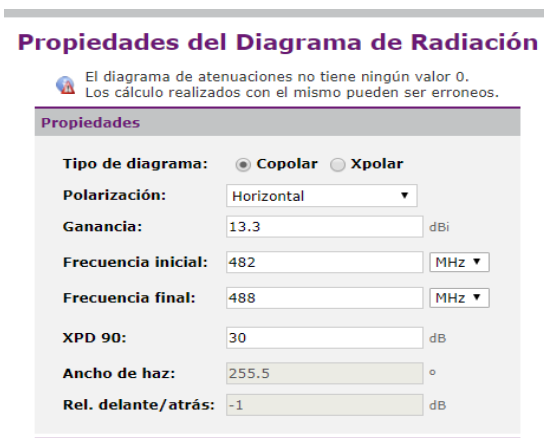

*Figura 25. Propiedades del diagrama de radiación.* 

Diagrama horizontal

● Se da clic en Abre el diálogo del diagrama horizontal para modificarlo. En la figura 26 se encuentra este paso.

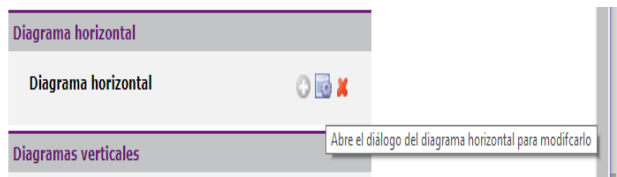

*Figura 26. Modificación del diagrama horizontal.* 

22. En el manual de Kathrein..

- Frequency: se escribe la frecuencia de la portadora de video. En la figura 27 se encontrara esta paso.
- Frequency Band: se selecciona el rango de 470-862 Mhz. En la figura 27 se encontrara esta paso.
- Type: Se selecciona el tipo de antena (panel).En la figura 27 se encontrara esta paso.
- Polarization: se selecciona el tipo de polarización de la antena (horizontal) y se da clic en search. En la figura 27 se encontrara esta paso.

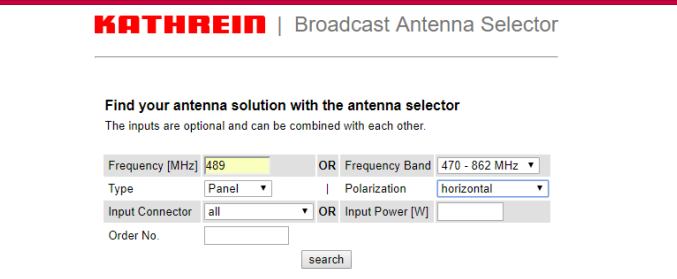

*Figura 27. Selección de la antena.* 

23. Saldrá un listado de diferentes tipos de antena, se selecciona la más acorde a la potencia y a la ganancia de la estación. En la figura 28 se hace la selección de la antena.

|                        | Datasheet 9361643d.pdf MSI-ZIP 774046.zip                                                                                                    |                                                             |                                                                                                    |
|------------------------|----------------------------------------------------------------------------------------------------|-------------------------------------------------------------|----------------------------------------------------------------------------------------------------|
| Pattern                | 774046-470.msi PDF<br>PDF<br>774046-500.msi<br>774046-550.msi PDF<br>774046-600 msi PDF<br>PDF<br>774046-650.msi<br>774046-700.msi<br>PDF                                                             | 700 MHz horizont.                                           | 470 MHz horizont.<br>vertical<br>500 MHz horizont.<br>vertical<br>550 MHz horizont.<br>vertical<br>600 MHz horizont.<br>vertical<br>650 MHz horizont.<br>vertical<br>vertical                                                                               |
|                        | 774046-750.msi PDF<br>774046-800.msi PDF<br>774046-860.msi PDF                                                                                                    | 800 MHz horizont.                                           | 750 MHz horizont.<br>vertical<br>vertical<br>860 MHz horizont<br>vertical                                                                                                    |
| Polarization           | horizontal                                                                                                    | Input                                                       | 13-30 female, elbow                                                                                                    |
|                        | Dimension (H/W/D) [mm in] 1000/500/190   39.4/19.7/7.5                                                                                                    | <b>VSWR</b>                                                 | 1.1                                                                                                    |
|                        | Click here to get to Antenna Configurator for Order-No.774046                                                                                                    |                                                             |                                                                                                    |
| Order-No.              | 774040                                                                                                    | Type                                                        | 774040                                                                                                    |
|                        | Directional Antenna, aluminum, 470-862 MHz; 11 dBd; horizontal                                                                                                    |                                                             |                                                                                                    |
| Frequency Range        | 470 - 862 MHz                                                                                                    | Max Power 1 kW                                              |                                                                                                    |
| Datasheet 9361643d.pdf | MSI-ZIP 774040.zip                                                                                                    |                                                             |                                                                                                    |
| Pattern                | 774040-470.msi PDF<br>774040-500 msi PDF<br>774040-550.msi PDF<br>774040-600 msi PDF<br>774040-650.msi<br>PDF<br>774040-700 msi PDF<br>774040-750 msi PDF<br>774040-800.msi PDF<br>774040-860 msi PDF | 750 MHz horizont.<br>860 MHz horizont.                      | 470 MHz horizont.<br>vertical<br>500 MHz horizont.<br>vertical<br>550 MHz horizont.<br>vertical<br>600 MHz horizont.<br>vertical<br>650 MHz horizont.<br>vertical<br>700 MHz horizont.<br>vertical<br>vertical<br>800 MHz horizont.<br>vertical<br>vertical |
| Polarization           | horizontal                                                                                                    | Input                                                       | 7-16 female, elbow                                                                                                    |
|                        | Dimension (H/W/D) [mm in] 1000/500/190   39.4/19.7/7.5                                                                                                    | <b>VSWR</b>                                                 | 1.1                                                                                                    |
|                        | Click here to get to Antenna Configurator for Order-No.774040                                                                                                    |                                                             |                                                                                                    |
| Order-No.              | 774038                                                                                                    | Type                                                        | 774038                                                                                                    |
|                        | Directional Antenna, aluminum, 470-862 MHz; 11 dBd; horizontal                                                                                                    |                                                             |                                                                                                    |
| Frequency Range        | 470 - 862 MHz                                                                                                    | Max. Power 1.5 kW                                           |                                                                                                    |
| Datasheet 9361643d.pdf | MSI-ZIP 774038.zip                                                                                                    |                                                             |                                                                                                    |
| Pattern                | 774038-470.msi PDF<br>774038-500.msi PDF<br>774038-550.msi PDF<br>774038-600.msi<br><b>PDF</b><br>774038-650.msi PDF<br>774038-700.msi<br>PDF<br>774038-750.msi<br><b>PDF</b>                         | 470 MHz horizont.<br>700 MHz horizont.<br>750 MHz horizont. | vertical<br>500 MHz horizont.<br>vertical<br>550 MHz horizont.<br>vertical<br>600 MHz horizont.<br>vertical<br>650 MHz horizont.<br>vertical<br>vertical<br>vertical                                                                                        |

*Figura 28. Listado De antenas de Kathrein.* 

- 24. Luego de haberla seleccionado se abrirá una nueva ventana en la cual se llenaran o seleccionan los siguientes espacios:
- Paneles per bay: se selecciona un número del 1-8 dependiendo la el número de paneles por bahía, esta información la encuentra en los documentos de la RTVC.
- Azimut 1th panel: Se escribe el grado en que se encuentre ubicado el primer panel, esta información se encuentra en los documentos de la RTVC.
- Se calcula.

Los pasos anteriores se encuentran en la figura 29.

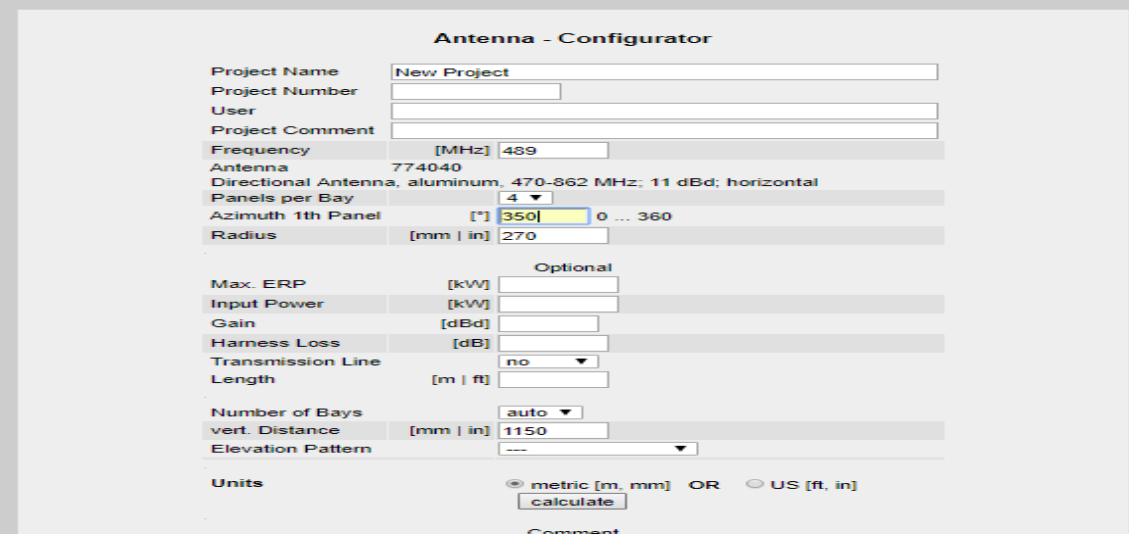

*Figura 29. Configuración de la antena 1.* 

- 25. Se rectifica si el azimut de las antenas se encuentra igual a la de la RTVC si no es igual será hará el cambio.
- 26. Luego en la opción número por bahía y se selecciona un número entre 1-16 dependiendo la configuración que tenga la antena en la RTVC.
- 27. Luego se calcula.
- 28. Se busca la opción system summary.

Los pasos 25-28 se encuentran en la figura 30.

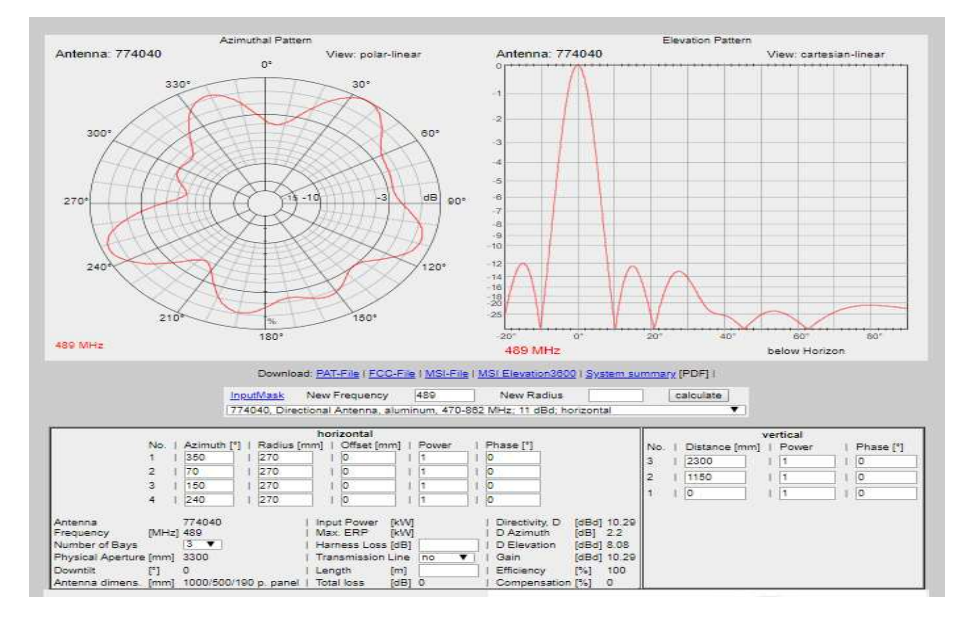

*Figura 30. Configuración de la antena 2.* 

29. Se abre un PDF con el patrón de radiación y su respectiva tabla de azimut. En la Figura 31 se encontrará el patrón de radiación de Kathrein, en la Figura 32 se encontrará el azimut.

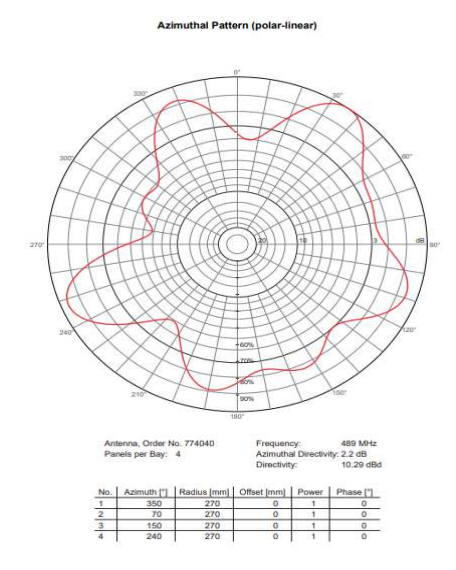

#### *Figura 31. Resumen del sistema 1.*

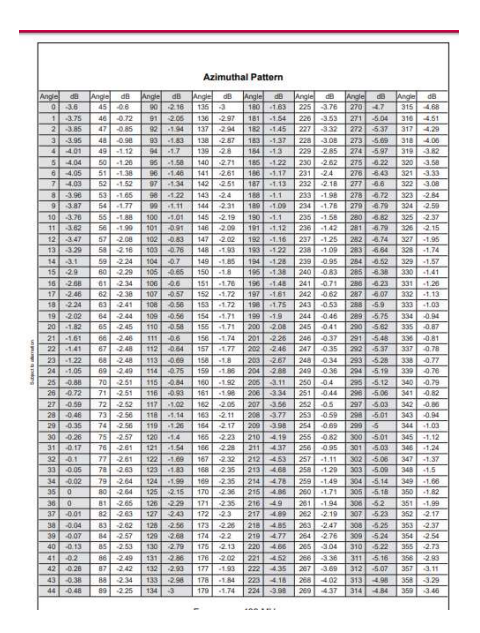

*Figura 32. Resumen del sistema 2* 

30. Con esta tabla generada por la página de Kathrein se ingresa la información del azimuth y atenuación en las propiedades de radiación en Xirio. En la figura 33 encontrara la forma en la cual se introduce los valores de la tabla a las propiedades del al diagrama de radiación.

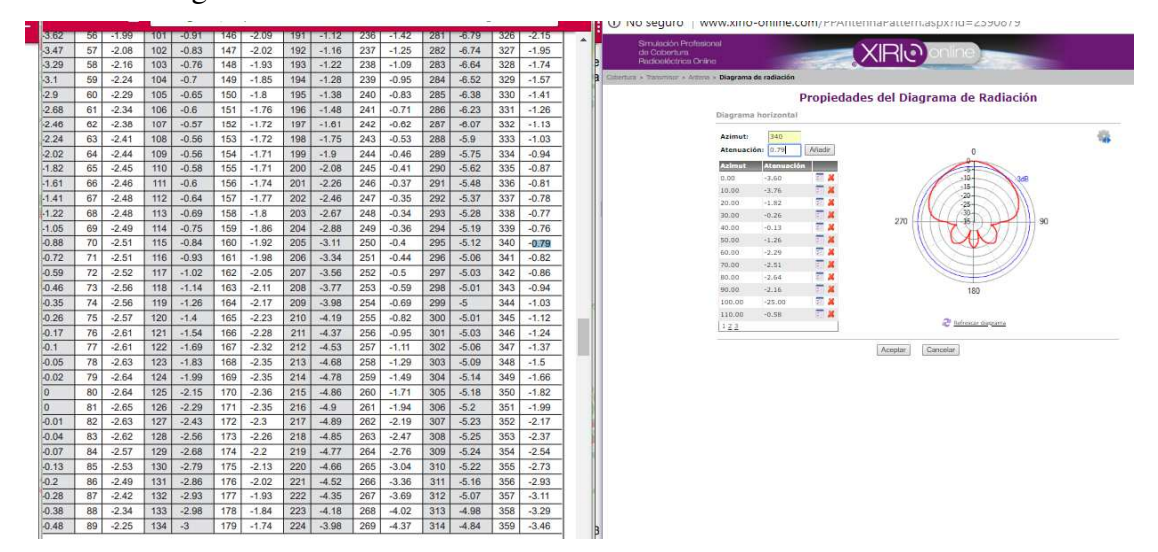

*Figura 33. Resumen del sistema y propiedades del diagrama.* 

31. Al terminar de introducir todos los datos, se da clic refrescar diagrama y aparecerá un patrón de radiación idéntico al del el Kathrein. En la figura 34 se podrá observar el patrón de radiación de Xirio.

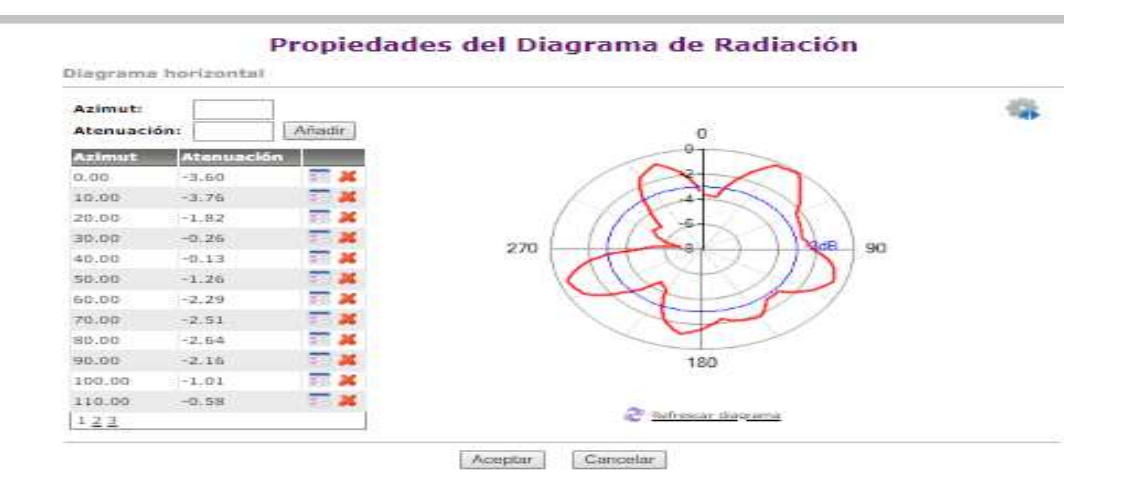

*Figura 34. Propiedades del diagrama de radiación* 

- 32. Se da clic en aceptar.
- 33. En la ventana de Propiedades del diagrama de radiación se da clic en aplicar y luego en aceptar.
- 34. En la ventana de propiedades de la antena se da clic en aplicar y luego en aceptar.
- 35. En la ventana propiedades del transmisor se da clic en aplicar y luego en aceptar.
- 36. En la ventana propiedades del estudio de cobertura se da clic en aplicar y luego en aceptar. Se cierran todas las ventanas.
- 37. En la página principal de Xirio. En la figura 35 se encontrará la ventana de Xirio online.

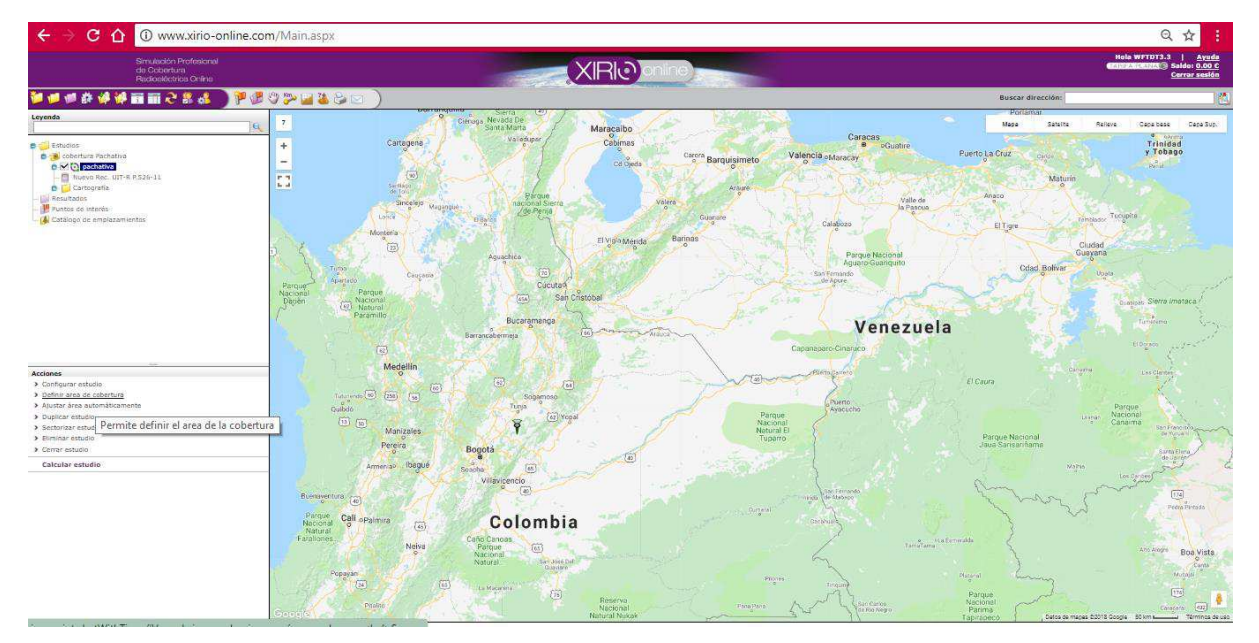

*Figura 35. Mapa de Xirio.* 

38. Dar clic en la opción Definir área de cobertura. En la figura 36 se encuentra este

paso.

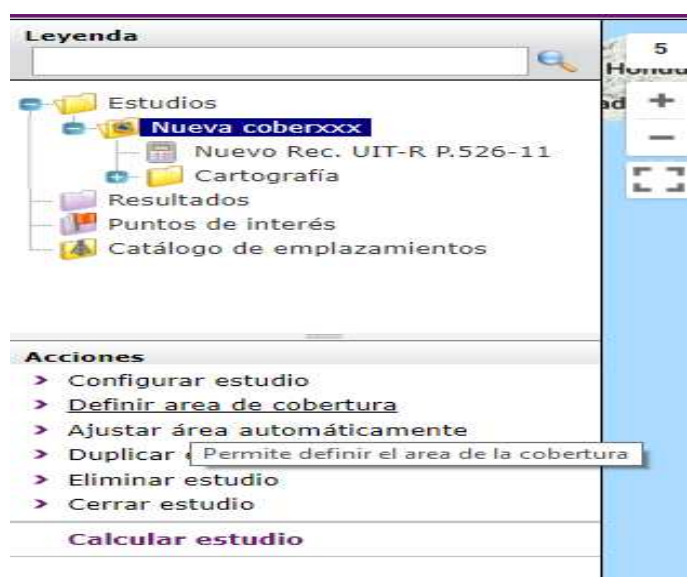

*Figura 36. Opción de definir cobertura.* 

39. Se selecciona el área que crea conveniente para que se muestre la totalidad de la cobertura. En la figura 38 se observa el área seleccionada.

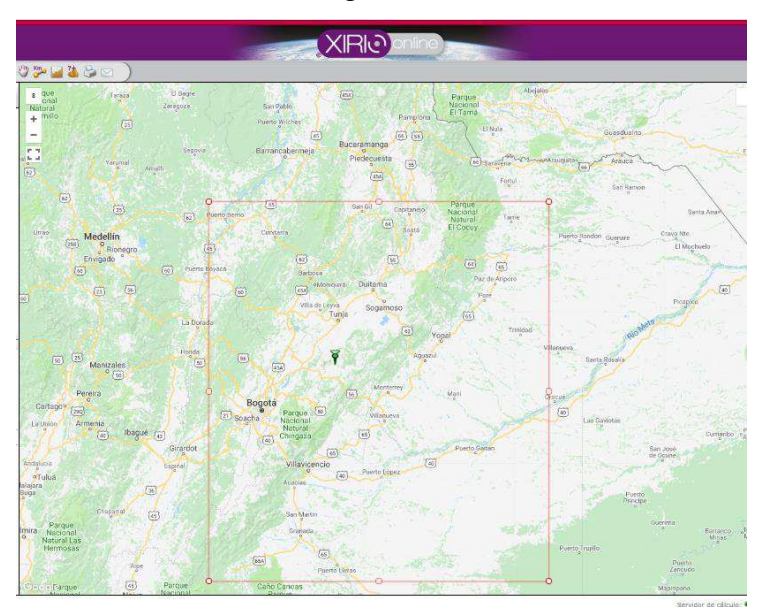

*Figura 37. Área de cobertura.* 

40. Se da clic en la opción cálculo gratuito. En la figura 39 se encuentra este paso.

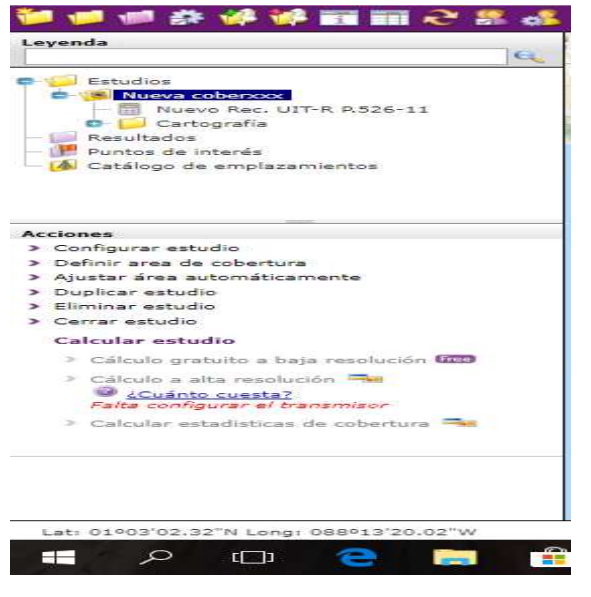

*Figura 38. Cálculo gratuito.* 

41. En la ventana cálculo de estudio, se da clic en validar y calcular. En la figura 40 se encuentra la ventana cálculo de estudio.

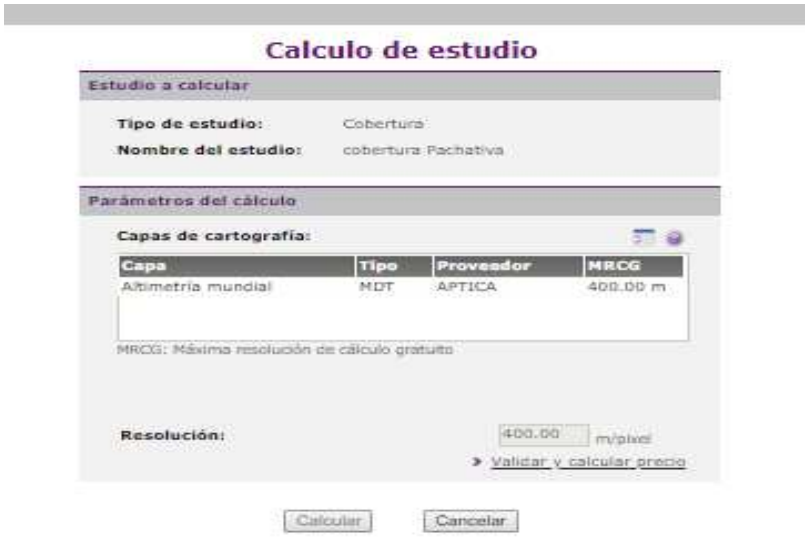

*Figura 39. Calculo del estudio.* 

- 42. Se calcula.
- 43. Cobertura de la Estación. En Figura 41 se puede observar el resultado del estudio de cobertura.

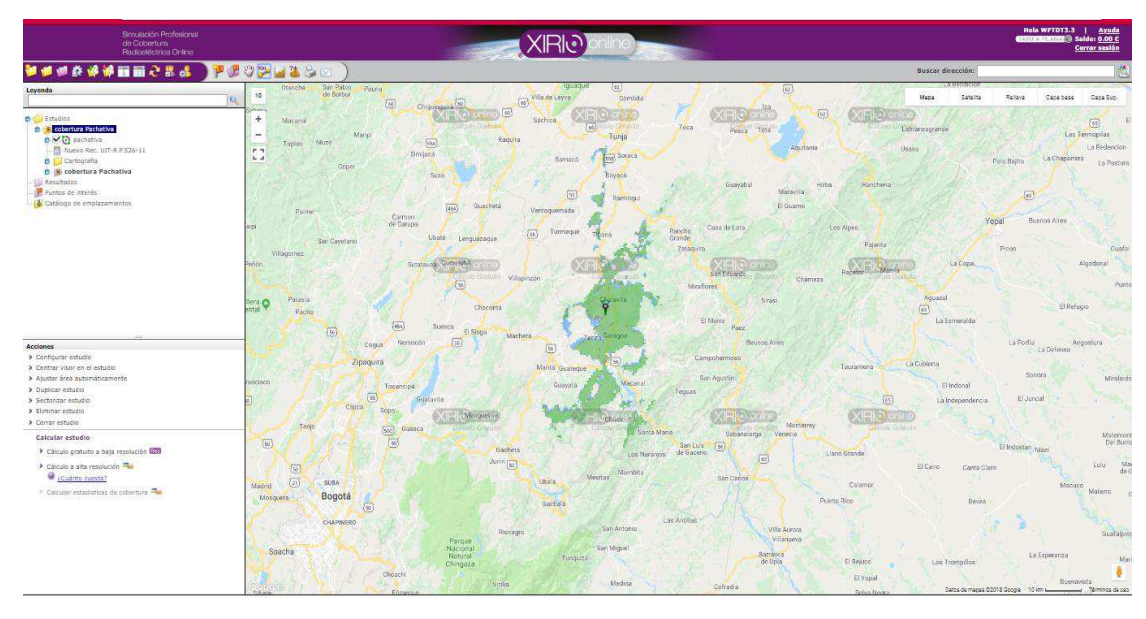

*Figura 40. Resultado la Cobertura.* 

 Rangos: A cada rango de señal asigna un color para visualizar los niveles de señal de cada simulación, se encuentran tres intervalos que abarcan un rango de 10 unidades en dBu. El primero de ellos tiene como límite inferior el umbral de recepción, los rangos y colores pueden ser modificados dependiendo las necesidades .En la figura 41 se podrá observar los rangos de señal.

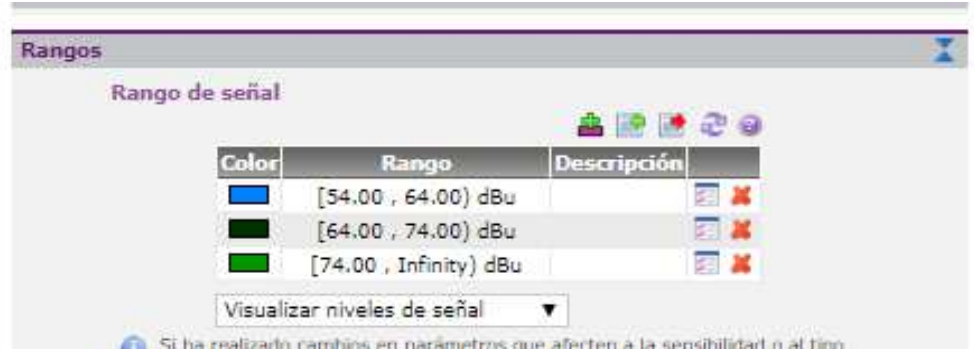

*Figura 41. Rangos de señal.* 

#### **Resultados**

Se realizó la simulación a 44 estaciones de TDT de la red del sistema público nacional y regional, teniendo un total de 90 simulaciones 44 canales nacionales y 46 canales regionales, hallando la cobertura de cada una de las frecuencias usadas. A continuación se presentan ejemplos de resultados individuales de simulación de patrones de radiación y coberturas correspondientes a las estaciones de Calatrava, Leticia y Montezuma.

#### **Estación Calatrava frecuencia 483.25 MHz**

#### **Patrón de radiación Kathrein**

En la figura 42 se podrá observar el patrón de radiación de Kathrein

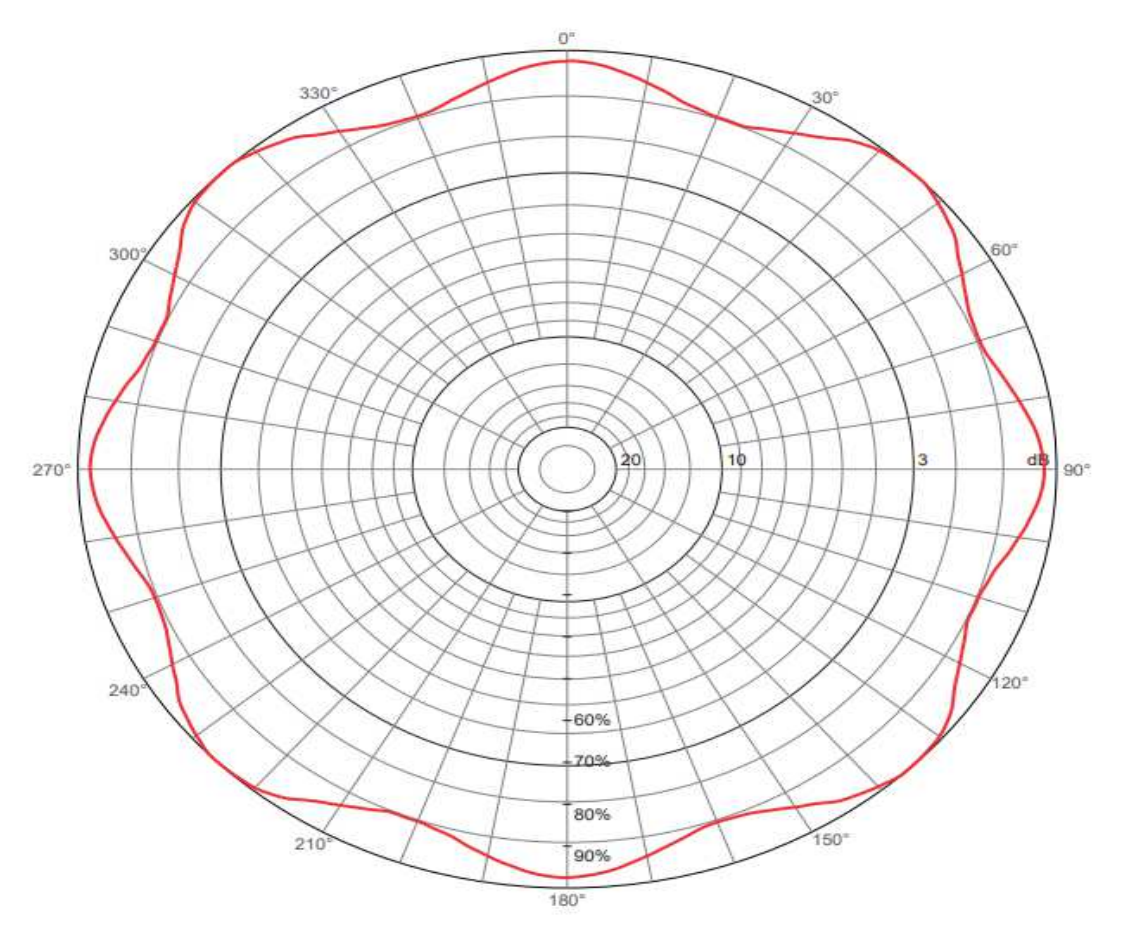

*Figura 42. Patrón de radiación para la estación calatrava* 

# **Cobertura Xirio**

En la figura 43 se podrá observar el área de cobertura de la estación calatrava.

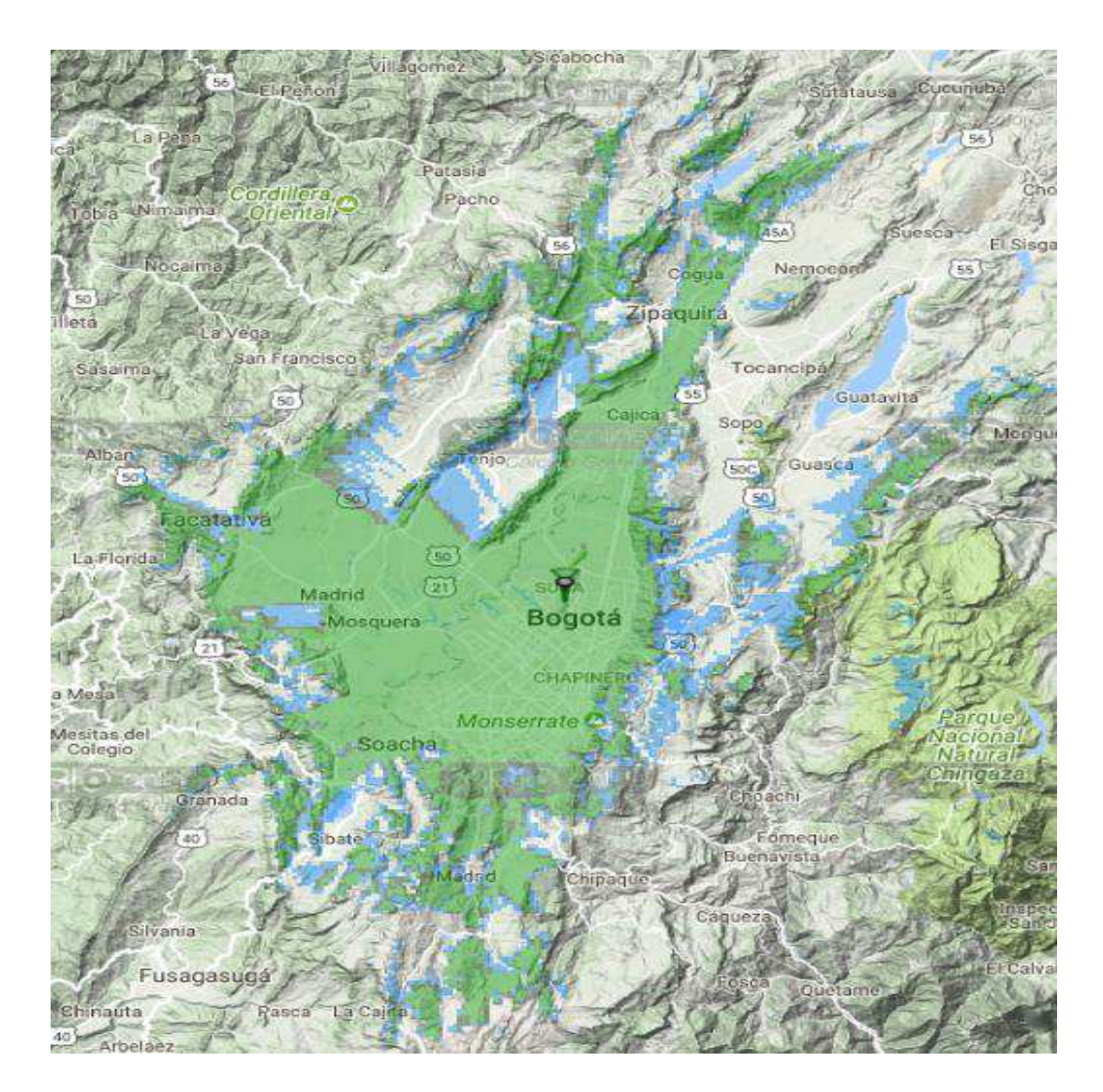

*Figura 43. Cobertura de la estación Calatrava.* 

#### **Estación Leticia frecuencia 483.25 MHz**

# **Patrón de radiación de Kathrein**

En la figura 44 se observa el patrón de radiación de Kathrein.

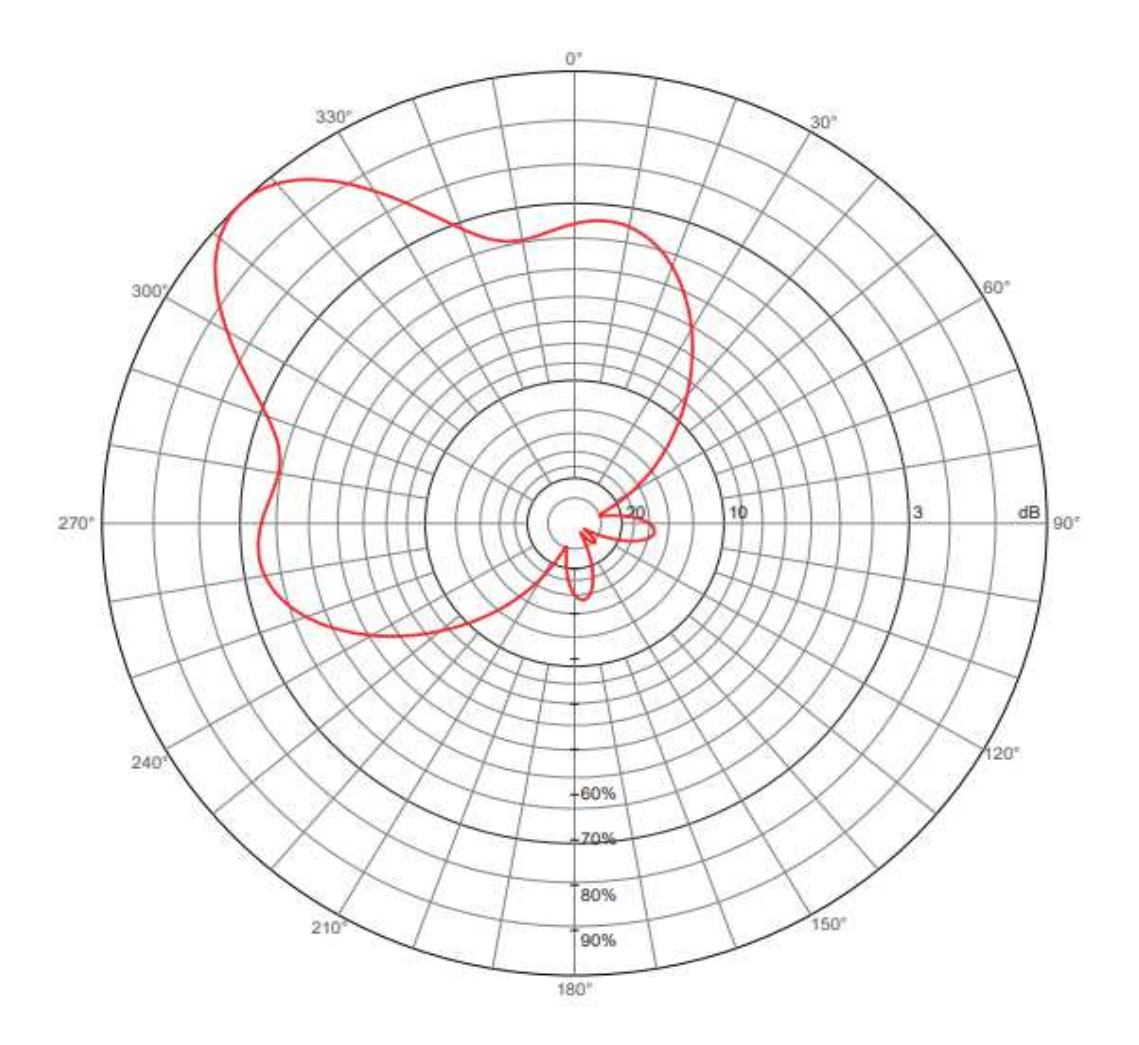

*Figura 44. Patrón de radiación de la estación Leticia.* 

# **Cobertura Xirio**

En la figura 45 se podrá observar el área de cobertura de la estación Leticia.

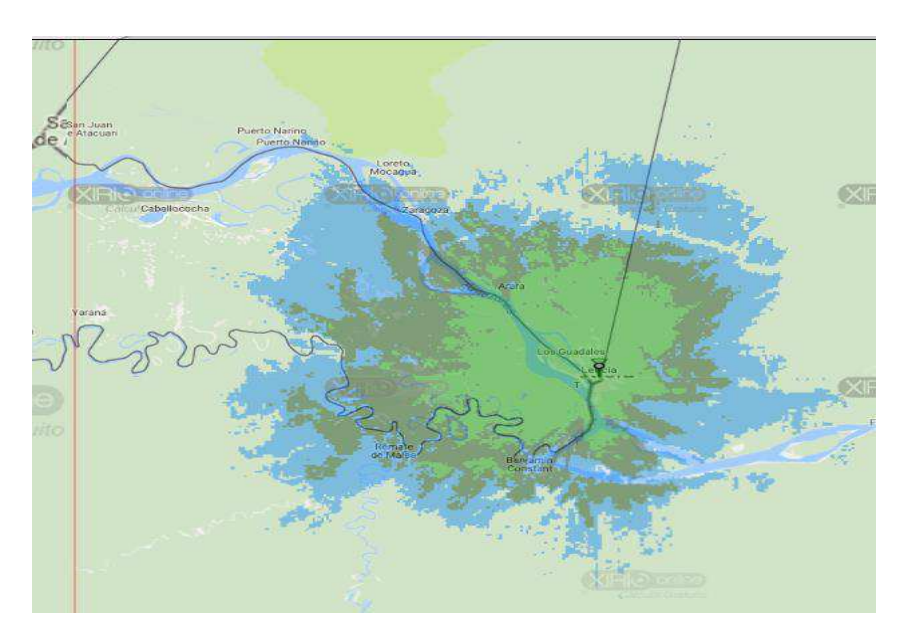

*Figura 45. Cobertura de la estación Leticia.* 

## **Estación Montezuma Frecuencia 513.25MHz**

## **Patrón de radiación Kathrein**

En la figura 46 se observa el patrón de radiación de Kathrein.

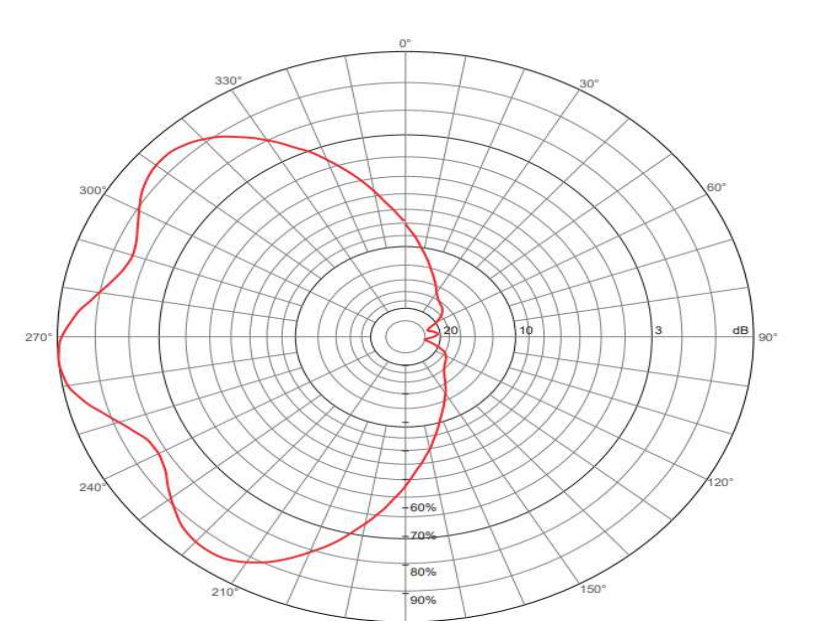

#### *Figura 46. Patrón de radiación para la estación Montezuma.*

## **Cobertura Xirio**

Natur Tа Quibdo ei **Carl Barn** Maniza Pereira Cartage (790) Armei

En la figura 47 se observa el área de cobertura de la estación Montezuma.

*Figura 47. Cobertura estación Montezuma.* 

Se realizó simulación de todas las estaciones del sistema nacional y regional público de TDT gestionado por la RTVC, los cuales se incluyen en el Anexo 1.

### **Análisis de resultados**

En las tablas 1 y 2 se encuentran los datos como nombre de la estación, coordenadas, potencia, configuración, acimut, ganancia, altura, tipo de antena, frecuencia de los canales nacionales y frecuencia de los canales regionales. Estos datos fueron de gran importancia para poder llevar a cabo la simulación de cada estación. Por cada estación se identificó la distancia máxima de cobertura de los canales regionales y de los canales nacionales, teniendo en cuenta estos resultados se definen las estaciones de TDT con mayor y menor alcance de cobertura.

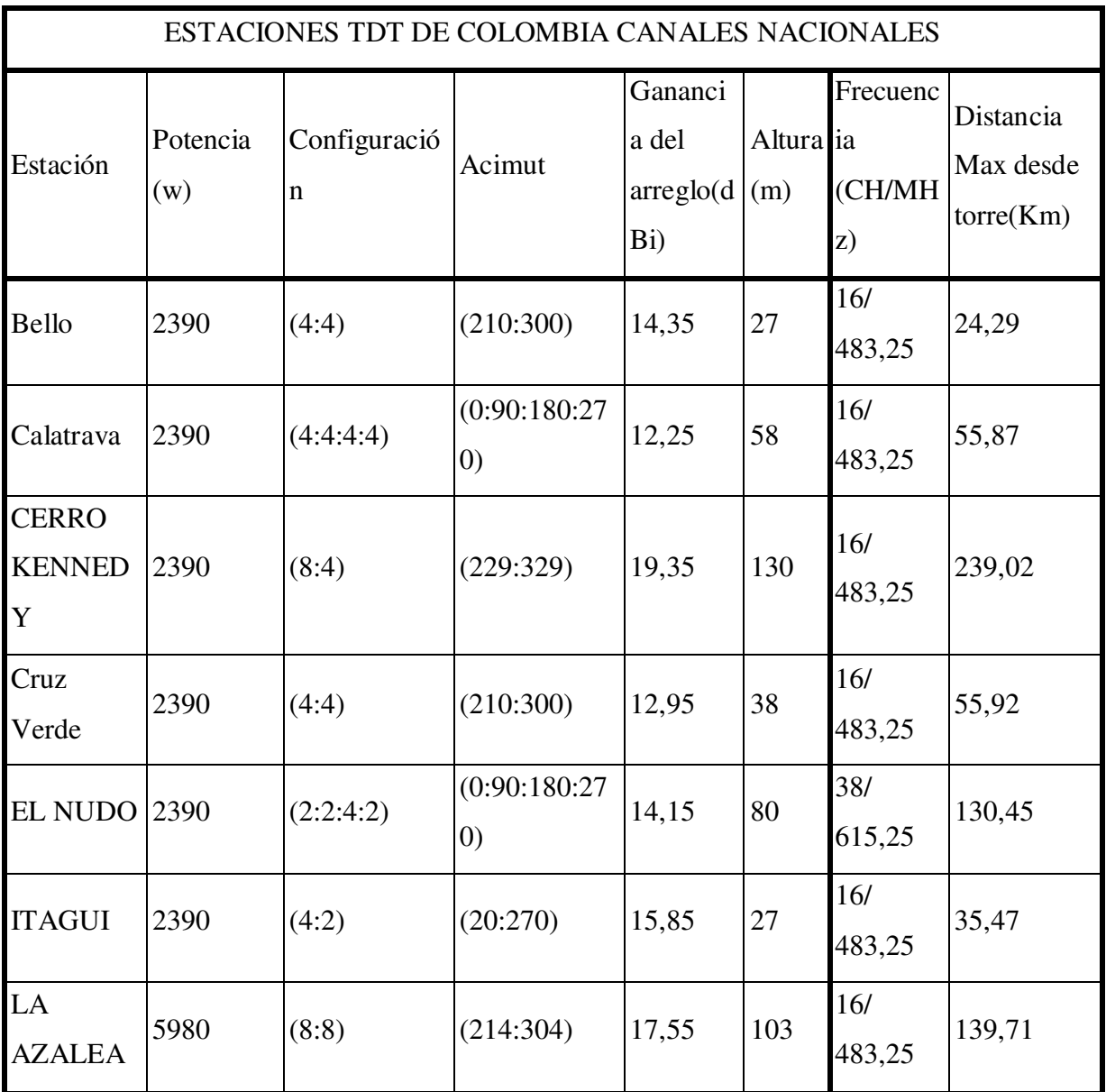

#### *Tabla 2. Estaciones TDT de Colombia Canales Nacionales.*

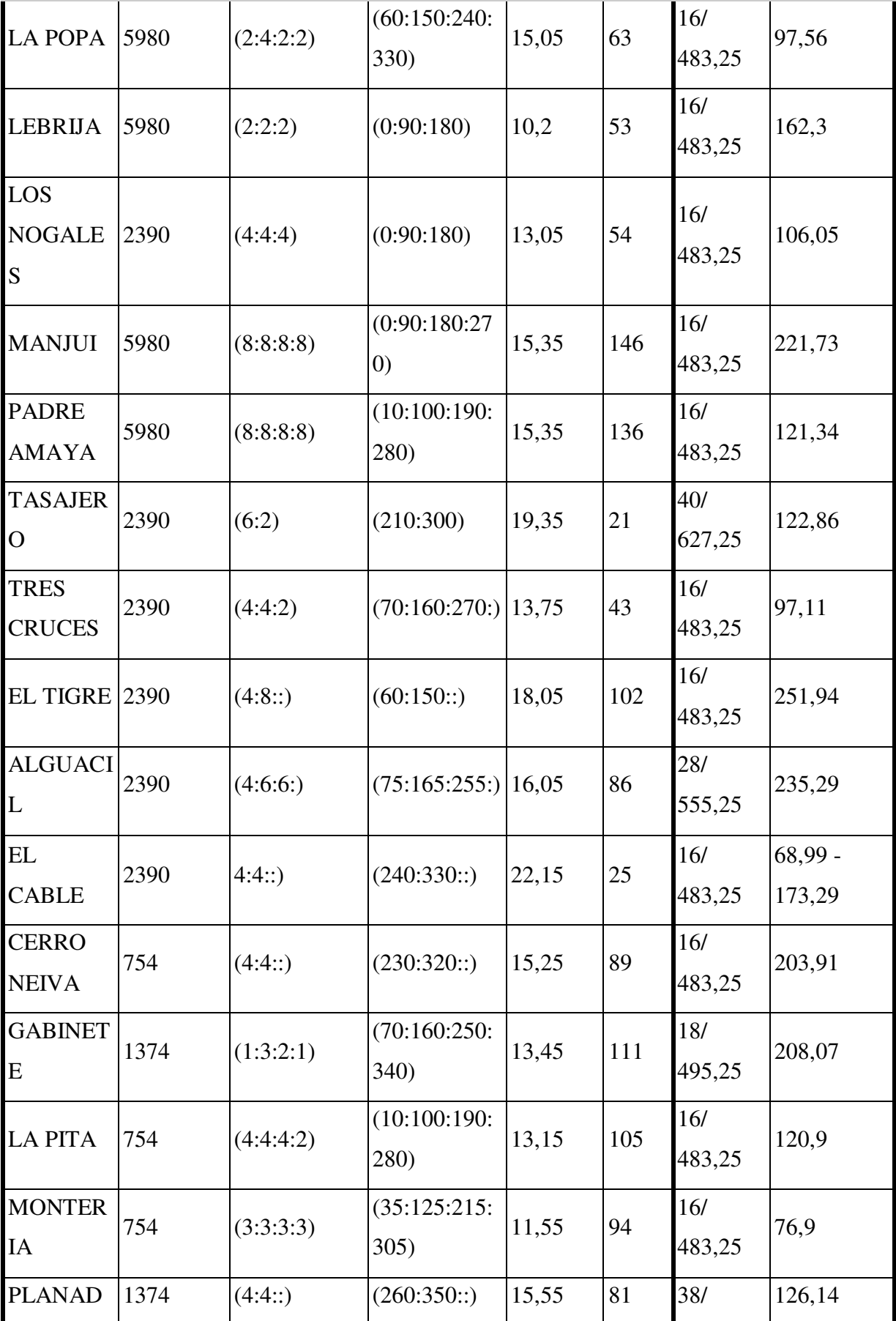

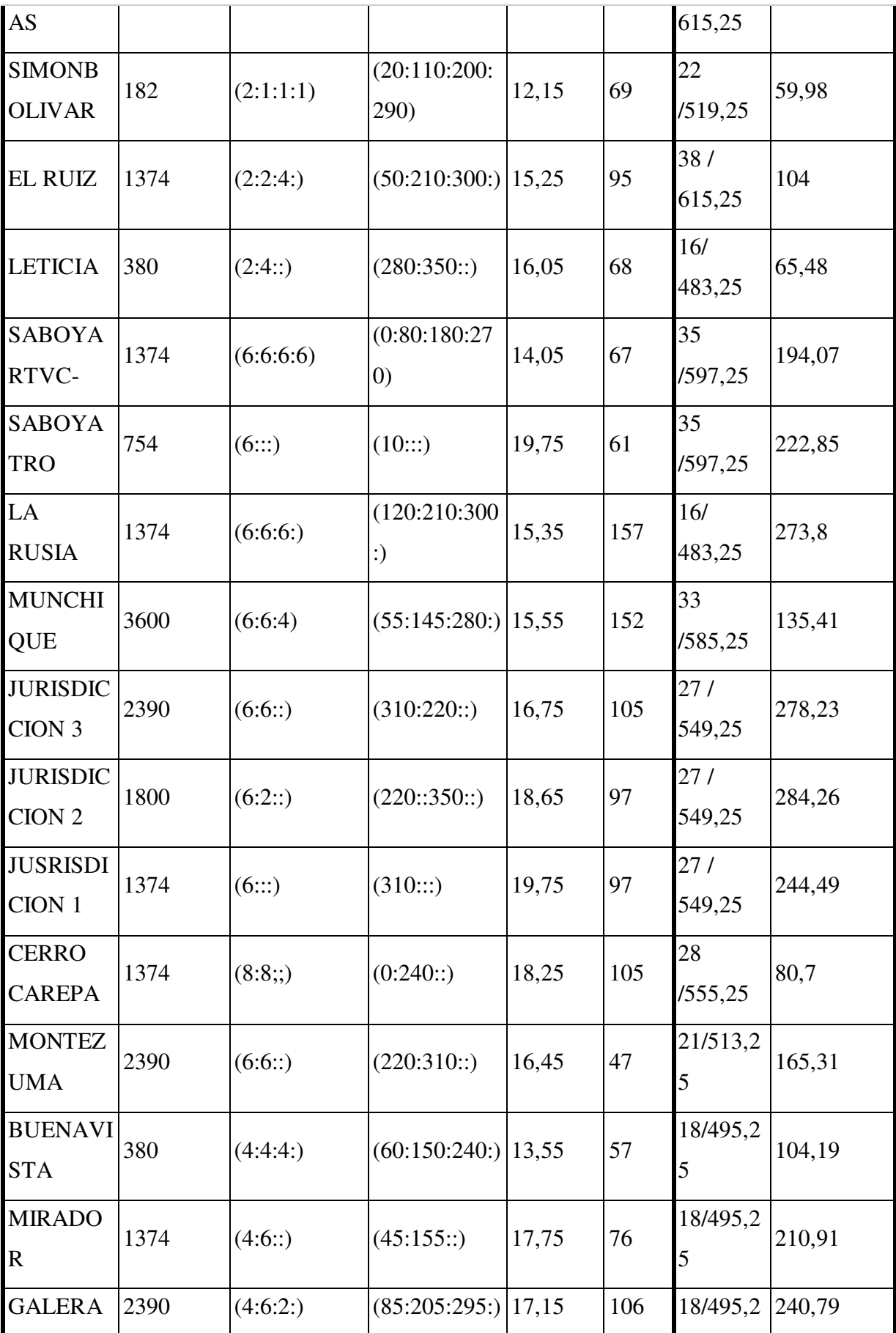

| $\overline{S}$                                                                  |      |           |                                    |       |    | 5             |        |
|---------------------------------------------------------------------------------|------|-----------|------------------------------------|-------|----|---------------|--------|
| <b>MARTINI</b><br>CA                                                            | 754  | (4:4::)   | (340:70:                           | 15,15 | 38 | 23/525,2<br>5 | 200,68 |
| <b>BAÑADE</b><br><b>ROS</b>                                                     | 1374 | (6:4:4)   | (340:70:180)                       | 16,15 | 57 | 33/585,2<br>5 | 115,17 |
| <b>CERRO</b><br><b>AZUL</b><br><b>RTVC Y</b><br><b>TELEANT</b><br><b>IOQUIA</b> | 2390 | (4:4:4:2) | (0:90:180:27)<br>(0)               | 13,55 | 33 | 16/<br>483,25 | 221,61 |
| <b>CERRO</b><br><b>AZUL</b>                                                     | 754  | (4::)     | (0::)                              | 18,35 | 29 | 16/<br>483,25 | 235,15 |
| <b>BUENA</b><br><b>AVENTU</b><br><b>RA</b>                                      | 754  | (2:4:2:2) | (0:90:180:27)<br>$\left( 0\right)$ | 14,85 | 28 | 16/<br>483,25 | 118,53 |
| <b>SANGIL</b>                                                                   | 754  | (4:4:4:4) | (37:127:217)<br>307)               | 12,55 | 65 | 16/<br>483,25 | 152.21 |
| <b>PACHAVI</b><br><b>TA</b>                                                     | 182  | (3:3:3:1) | (350:70:150:<br>240)               | 13,3  | 33 | 16/<br>483,25 | 40,84  |

 *Tabla 3. Estaciones TDT de Colombia Canales Regionales.* 

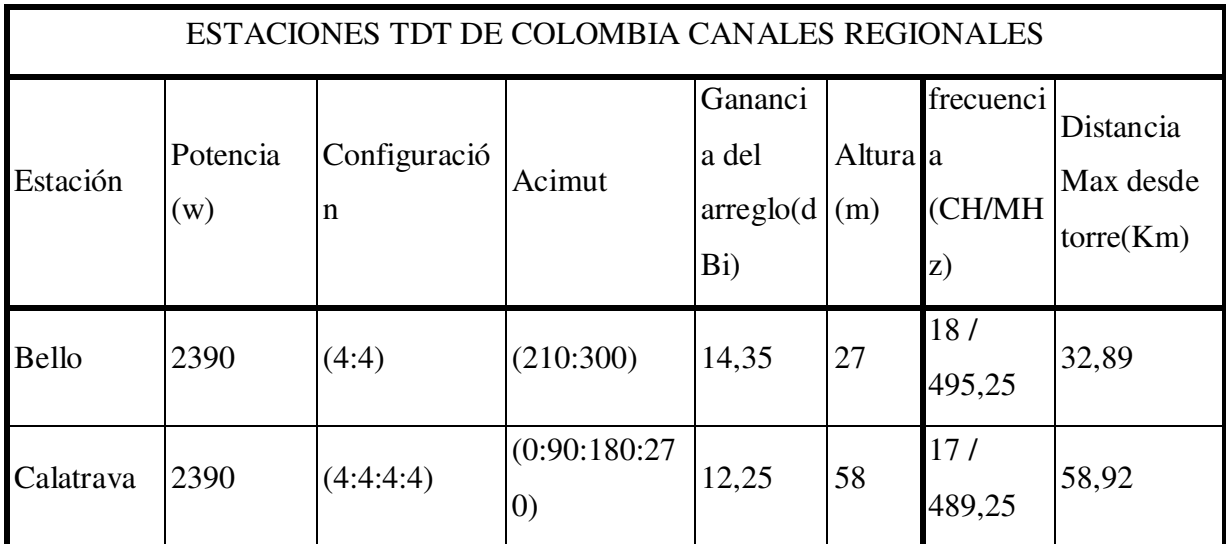

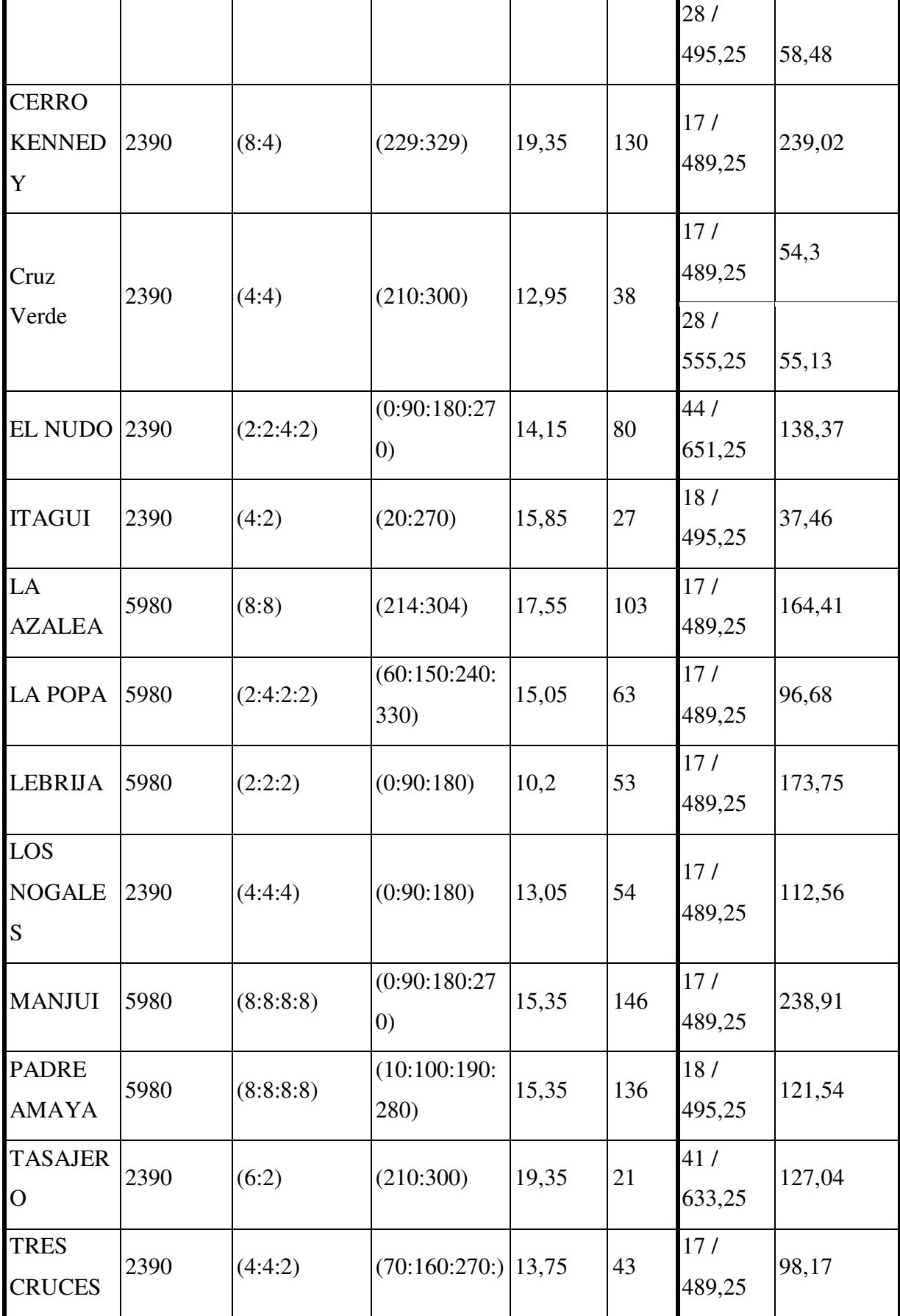

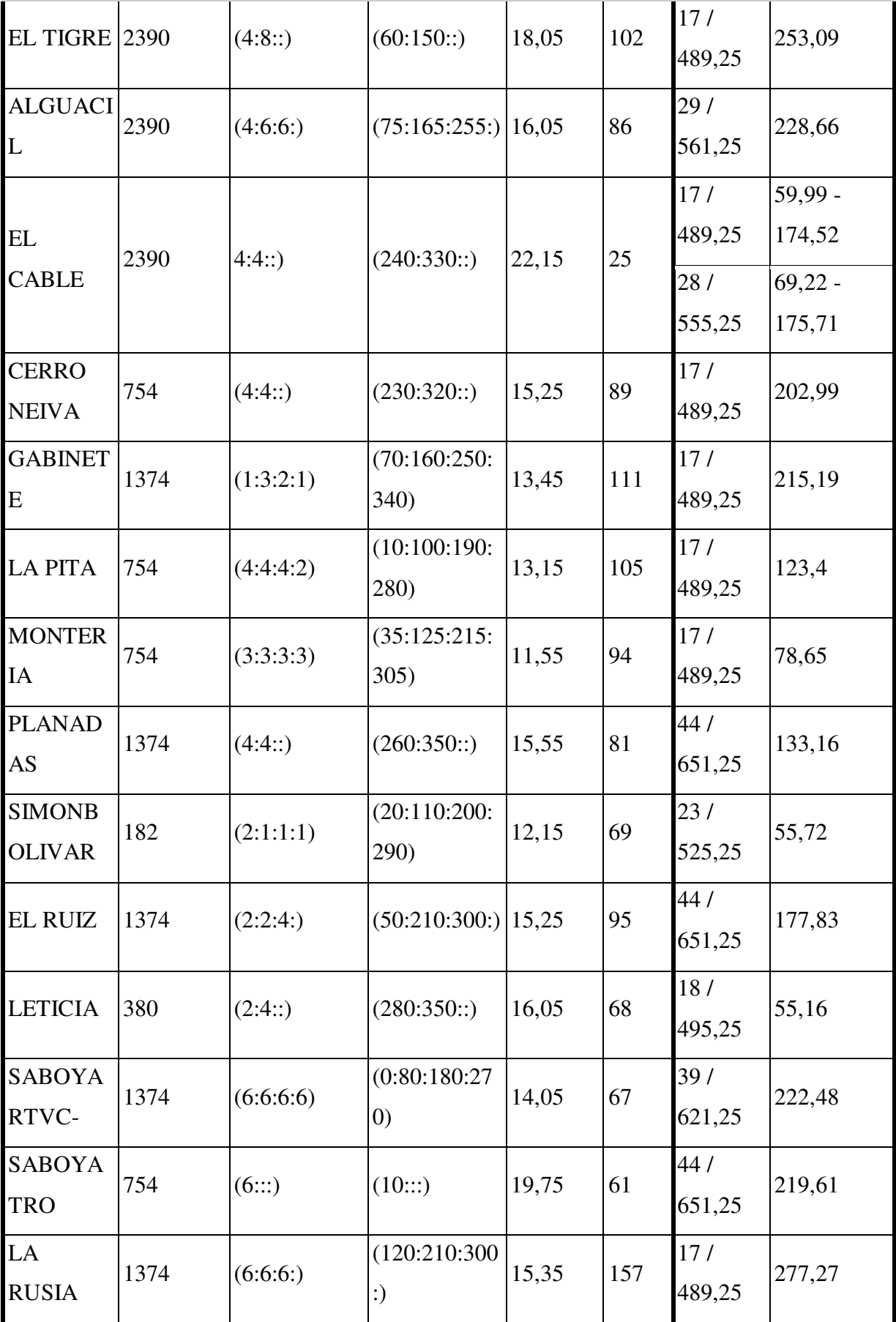

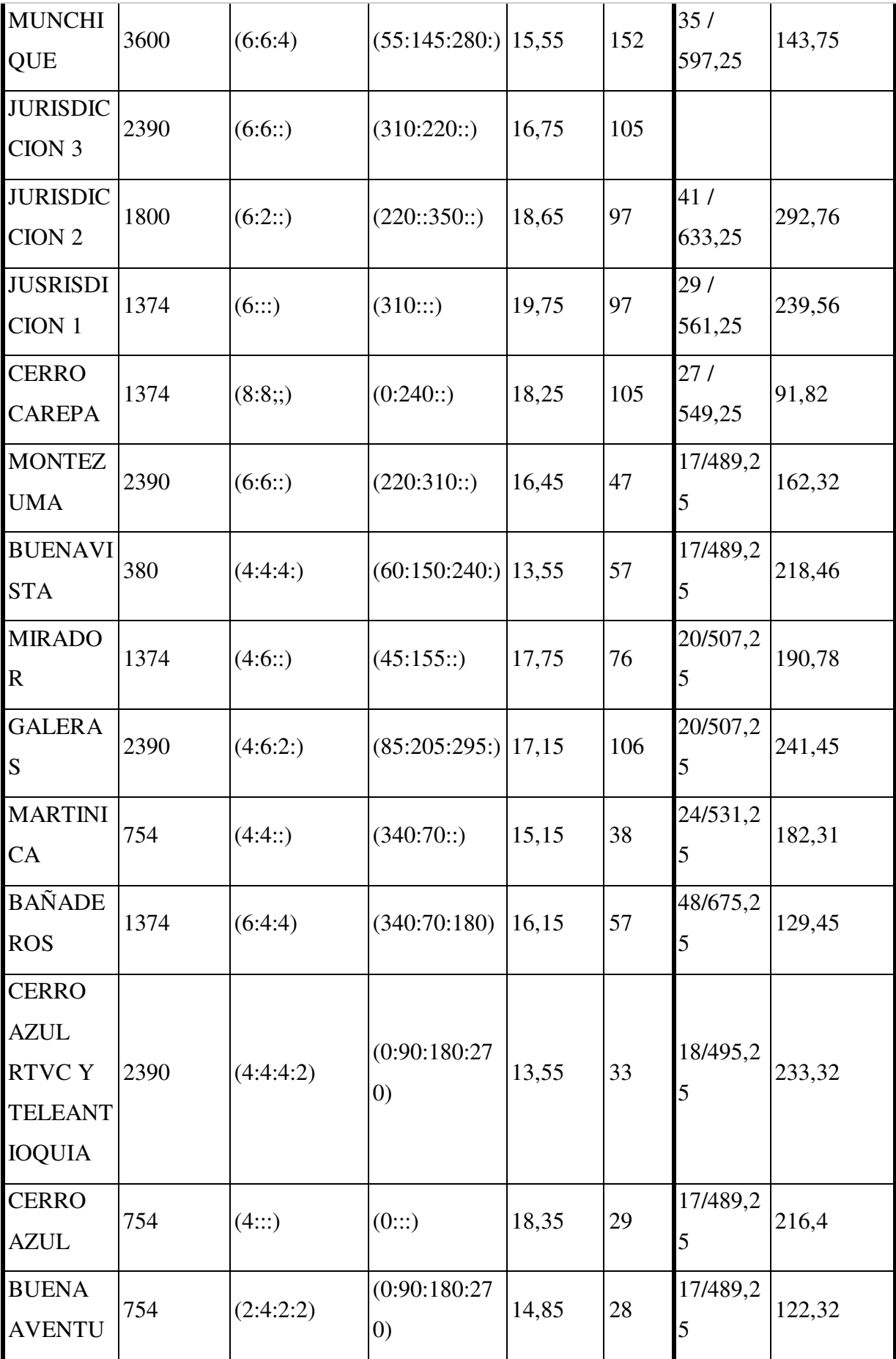

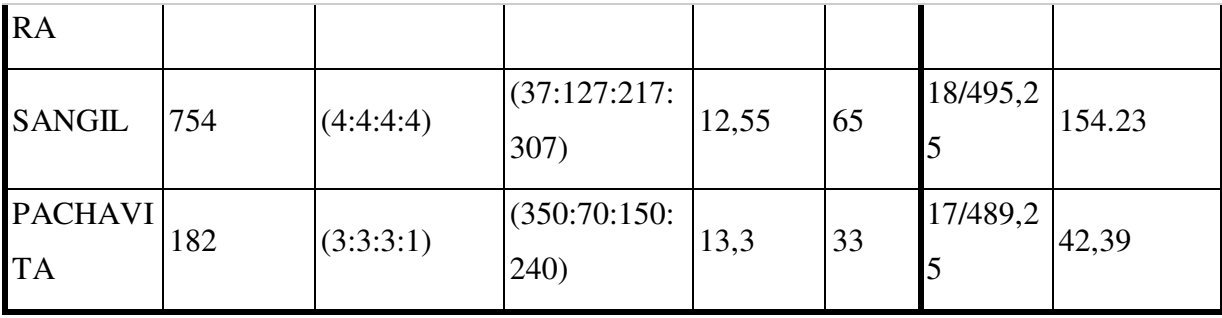

 $\blacksquare$ 

Se identificaron las estaciones de mayor cobertura:

*Tabla 4 Estaciones nacionales de mayor cobertura.* 

# *Tabla 5. Estaciones regionales de mayor cobertura.*

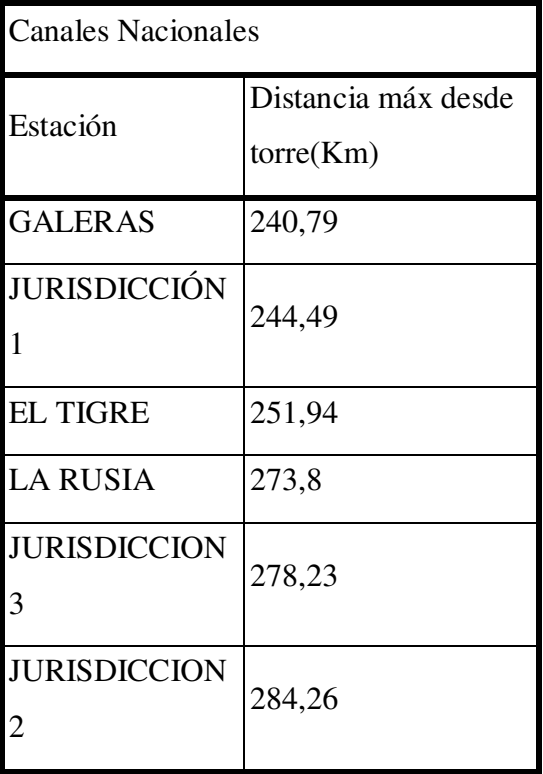

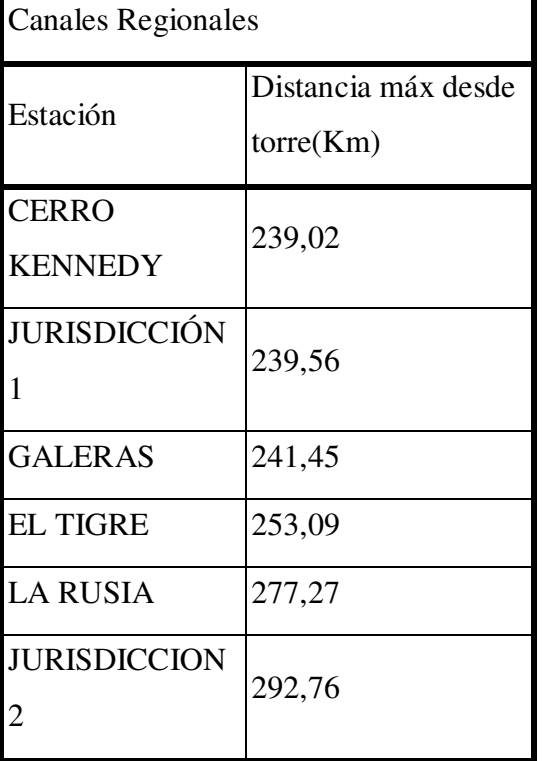

Se identificaron las estaciones de menor cobertura:

*Tabla 6. Estaciones nacionales de menor cobertura.* 

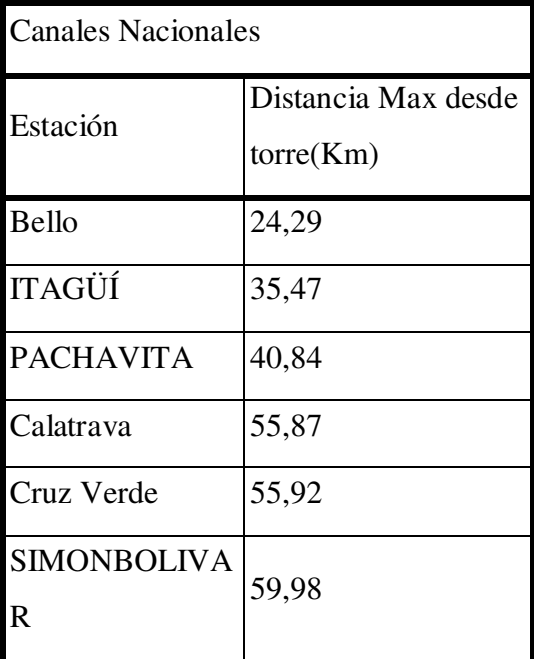

*Tabla 7. Estaciones regionales de menor cobertura.* 

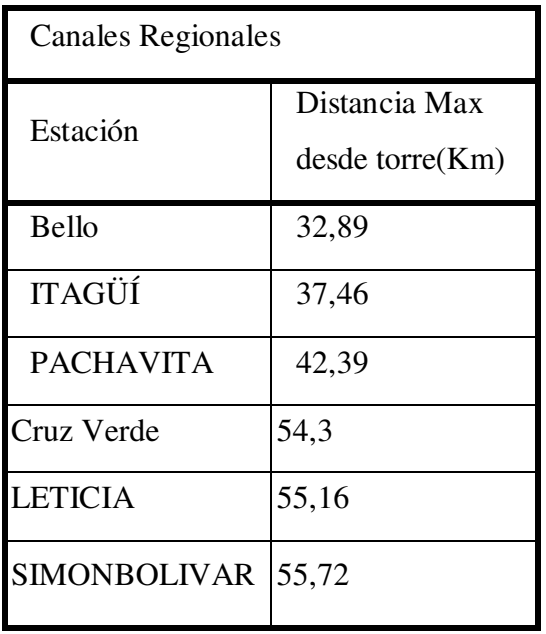

 En la figura 48 se analiza el número de estaciones por cada canal, identificando los canales 15 y 17 como los más usados.

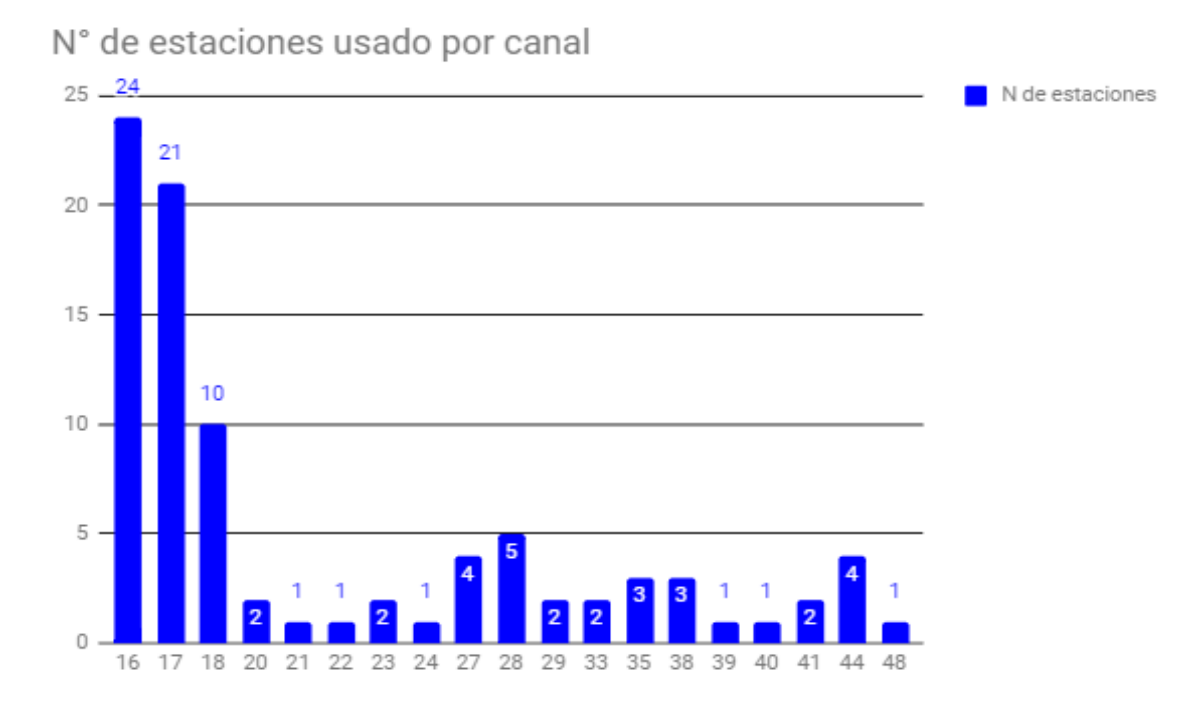

*Figura 48. N° de estaciones usado por canal* 

 Adicionalmente se unificaron los patrones de radiación por el mismo uso de canal para analizar las zonas de cobertura y las zonas disponibles sin uso de transmisión. En la figura 49 se encuentra la cobertura total del canal 16 ( 482 - 488 MHz) en el servicio de TDT pública y en el anexo 2 se encuentra los canales: 16, 17, 18, 20, 21, 22, 23, 24, 27, 28, 29, 33, 35, 38, 39, 40, 41, 44, 48.

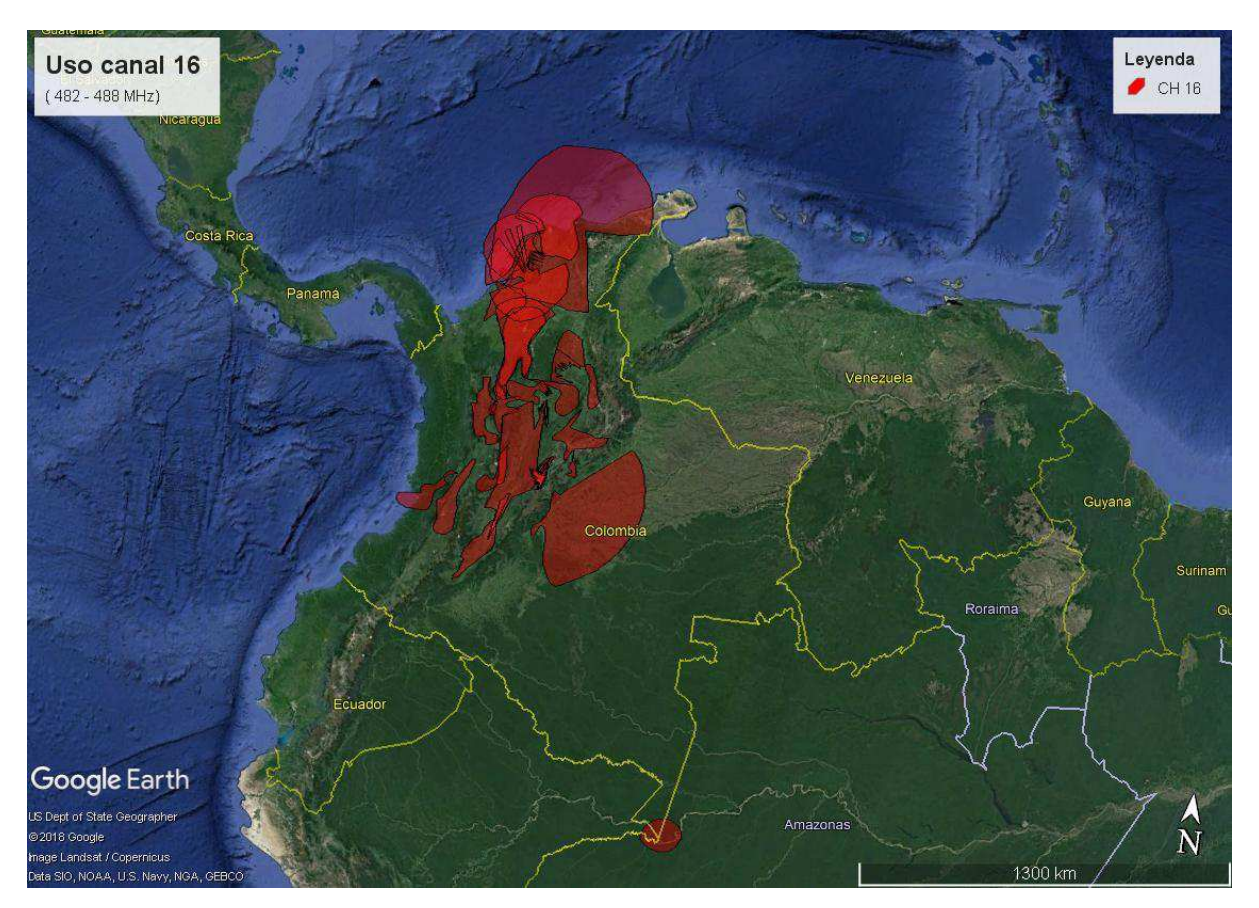

*Figura 49. Uso canal 16*
## **Conclusiones**

Mediante el estudio técnico de radiación del servicio de TDT del servicio público nacional y regional en Colombia se identificaron las coberturas de las estaciones y su comportamiento sobre el territorio colombiano, se identificaron puntos de menor y mayor alcance de cobertura de radiación de las estaciones de TDT siendo Bello e Itagüí los de menor alcance de cobertura con 24,39 Km y 35,47 Km respectivamente en el canal de servicio nacional y 32,89 Km y 37,46 Km respectivamente sobre los canales de servicio regional. Las estaciones que presentan mayor alcance de cobertura sobre los canales de servicio nacional son las estaciones de Jurisdicción identificadas como 2 y 3 con 284,26 Km y 278,23 Km respectivamente y en los canales del servicio regional son las estaciones de Jurisdicción 2 y La Rusia con 292,76 Km y 277,27 Km respectivamente.

 A partir de la información recolectada es posible simular patrones de radiación de los distintos canales de televisión en el servicio de TDT en Colombia y adicional a esto es posible la identificación de patrones típicos de comportamiento como lo son los patrones circulares, principalmente representados por las estaciones de Leticia y Simón Bolívar ( ver anexo 1) los cuales por la zona geográfica en la que se encuentran, que no poseen obstáculos de montañas, irradian de forma omnidireccional mostrando un círculo en su comportamiento. Otro patrón típico de comportamiento identificado son los semicírculos, principalmente representados por las estaciones de Cerro Kennedy, El Tigre y La Popa (ver anexo 1) que al estar sobre una montaña e irradiar a zonas llanas muestran un comportamiento de semicírculo. Las estaciones que se encuentran en valles o que irradian a una zona en medio de montañas muestran un patrón típico de elipse, siendo de distintos tamaños y formas gracias a las formaciones montañosas principales de Colombia, las cordilleras, algunas de las estaciones que representan estos patrones son Calatrava, El Cable y Bello (ver anexo 1).

 Al unificar los distintos patrones de radiación en sus respectivos canales (ver anexo 2) se identifican zonas no utilizadas por los servicios de TDT en Colombia. Las regiones que presentan mayor espacio inutilizado son la Orinoquia y el Amazonas.

 Los canales más usados en los servicios de TDT son el 16 con 24 estaciones y el 17 con 21 estaciones. Los canales 21, 22, 24, 39, 40 y 48 son los menos usados cada uno solo una estación.

## **Recomendaciones**

Se recomienda realizar estudios de campo para verificar los valores de radiación simuladas en este trabajo.

 Realizar estudio de radiación de estaciones de sistemas de TV de la operación nacional y local privada.

 Seguir estudiando las normativas y condiciones de uso tanto nacionales como internacionales de las frecuencias 470 - 698 MHz ya que pueden presentar cambios de usos.

## **Referencias**

Aguilar D et al (2016), Simulación y comprobación de cobertura y compatibilidad electromagnética de operadoras de transmisión de televisión digital para la ciudad de Quito, IEE, Ecuador

ANE, (2012), Resolución 037 del 20 de enero de 2012

ANE, (2012), Resolución N° 0668 de 12 diciembre de 2012

ANE, (2014), Resolución 419 de 2014

ANE, (2016), Resolución 0711 de 11 octubre de 2016

ANE, (2017), Resolución 442 del 19 julio de 2017

ANE, (2017), Resolución 450 de 27 julio de 2017

ANE, (2017), Resolución 0461 de 1 agosto de 2017

ANE, (2017), Resolución 000461 del 15 de agosto de 2017

ANTV, (2017), Todo lo que debes saber de TDT URL: http://www.antv.gov.co/index.php/tdt/conozca-los-beneficios-de-la-tdt

ANE, (2018), cuadro Nacional de Atribución de Bandas de Frecuencias (470 a 698 MHz)

Arévalo J (2017) Simulation of Radiopropagation Coverage in a Fixed Reception Network of DVB-T2 Digital Terrestrial Television Metropolitan Scenario of Bogotá D. C. (Colombia), Bogota, Colombia

Baray H, (2006), Introducción a la metodología de la investigación. Juan Carlos Martínez Coll<sup>.</sup>

Carlson (2014).TV White Space – Breakthrough Technology. Recuperado el 16 de febrero de 2018, de https://www.carlsonwireless.com/tv-white-space/

CIEFIM, (2018) Investigación Experimental, Colombia, Escuela de formación infantería de marina. Recuperado el 16 de febrero de 2018, de:https://sites.google.com/site/ciefim/ciefim

CNTV, (2010), Acuerdo 8 de 2010

CNTV, (2011), Acuerdo 004 de 2011

CNTV, (2012), Acuerdo 002 de 2012

Congreso de la República, (1995), LEY 182 de 1995

Congreso de la República, (2009), Ley 1341 del 30 de julio de 2009

Directindistry, (2017), MathWorks, salon online de la industria 4 de octubre 2017 Recuperado el 17 de febrero de 2018, de :http://www.directindustry.es/prod/themathworks/product-12865-725293.html

Dulce Maria, Caberizo, (2016) Cultura científica 1° Bachillerato, Editorial Editex S.A, España. Recuperado el 17 de febrero de 2018, de https://books.google.com.co/books?id=cb\_gCwAAQBAJ&pg=PA148dq=que+es+la+tt &hl=es&sa=X&ved=0ahUKEwiqlKCZlNPWAhXG7iYKHcPFB-MQ6AEILzAC#v=onepag e&q=que%20es%20la%20tdt&f=false

Gómez D et al, (2012), Metodología de la investigación, México, Red Tercer Milenio. Recuperado el 17 de febrero de 2018, de http://www.aliatuniversidades.com.mx/bibliotecasdigitales/pdf/axiologicas/Metodologia\_de\_l a\_investigacion.pdf.

Hernando et al, (2013), introducción al estado de la situación de los "tv white spaces" y "lsa" propiciados por la radio cognitiva, colegio oficial ingenieros de telecomunicación abril 2013. Recuperado el 17 de febrero de 2018, de

https://www.coit.es/sites/default/files/informes/pdf/introduccion al estado de la situacion de\_los\_tv\_white\_spaces\_y\_lsa\_propiciados\_p.pdf

Jeon S et al, (2017), Preliminary Field Trial Results for DVB-T2 Indoor Reception in Seoul, A Single Transmitter Case, e Institute for Information & communications Technology Promotion (IITP), Korea

Lotomedia, (2017), Ventajas de la televisión digital terrestre TDT, Lotomedia. Recuperado el 17 de febrero de 2018, de http://lotomedia.com/ventajas-de-la-television-digital-terrestre-tdt/

Martelli T et al, (2016), Multi-Frequency Target Detection Techniques for DVB-T Based Passive Radar Sensors, MDPI, Sensors. Basel, Switzerland

Martínez G et al (2016), Potential Sharing between DTT and IoT Services in the UHF band, IEEE 27th Annual International Symposium (PIMRC):(CRAFT´2016), Valencia, Spain.

MINTIC, (2009), Resolución N° 2623 de 28 Octubre

Monachesi (2011). Conceptos generales de antenas editorial,universidad tecnológica nacional, facultad regional tumaca. Recuperado el 17 de febrero de 2018, de http://www.edutecne.utn.edu.ar/wlan\_frt/antenas.pdf

Pérez N et al (2017), Improved ITU-R model for digital terrestrial television propagation path loss prediction, Electronics Letters , vol 53

Polanco A, Ramirez R, (1996), Estudio de propagación del sistema de televisión internacional de popayán, Popayán

Presidencia de la República de Colombia, (1998) DECRETO NÚMERO 555 DE 1998.

Rojas M et al (2009) DVB-T CANDIDATE POWER DETECTOR FOR COGNITIVE RADIO. 17th European Signal Processing Conference (EUSIPCO 2009) Glasgow, Scotland. Santamaria, DVB-T2, el nuevo estándar para la emisión de la TDT,xataka smart home. Recuperado el 18 de febrero de 2018, de https://www.xatakahome.com/televisores/dvb-t2-elnuevo-estandar-para-la-emision-de-la-tdt

Segura A et al 2015, Designing a system for monitoring and broadcasting early warning signs of natural disasters for Digital Terrestrial Television, IEEE

SINNAPS, (2017), Caracteristicas del metodo cuantitativo. Recuperado el 18 de febrero de 2018, de [h](https://www.sinnaps.com/blog-gestion-proyectos/metodo-cuantitativo)ttps://www.sinnaps.com/blog-gestion-proyect

UIT, (1992), Recomendación UIT-R BT.419-3

UIT,(1992) , Recomendación UIT-RBT.711-1

UIT, (1994), Recomendación UIT-R BT.798-1

UIT, (1994), Recomendación UIT-RBT.1125

UIT, (1997), RecomendaciónUIT-R BT.1207-1

Vetechnet, (2013), Home and Office Wireless Networking. Recuperado el 18 de febrero de 2018, de http://www.vetechnet.com/lesson-1.html

Xirio-online (2018), Metodo de cálculo. Recuperado el 18 de febrero de 2018, de https://www.xirio-online.com/help/es/propagationmethod.html

Xirio-online (2018), cartografia y planificacion. Recuperado el 18 de febrero de 2018, de https://www.xirio-online.com/help/es/cartography.html